Mise à jour décembre 2023

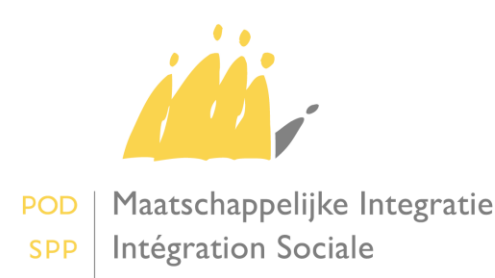

# Table des matières

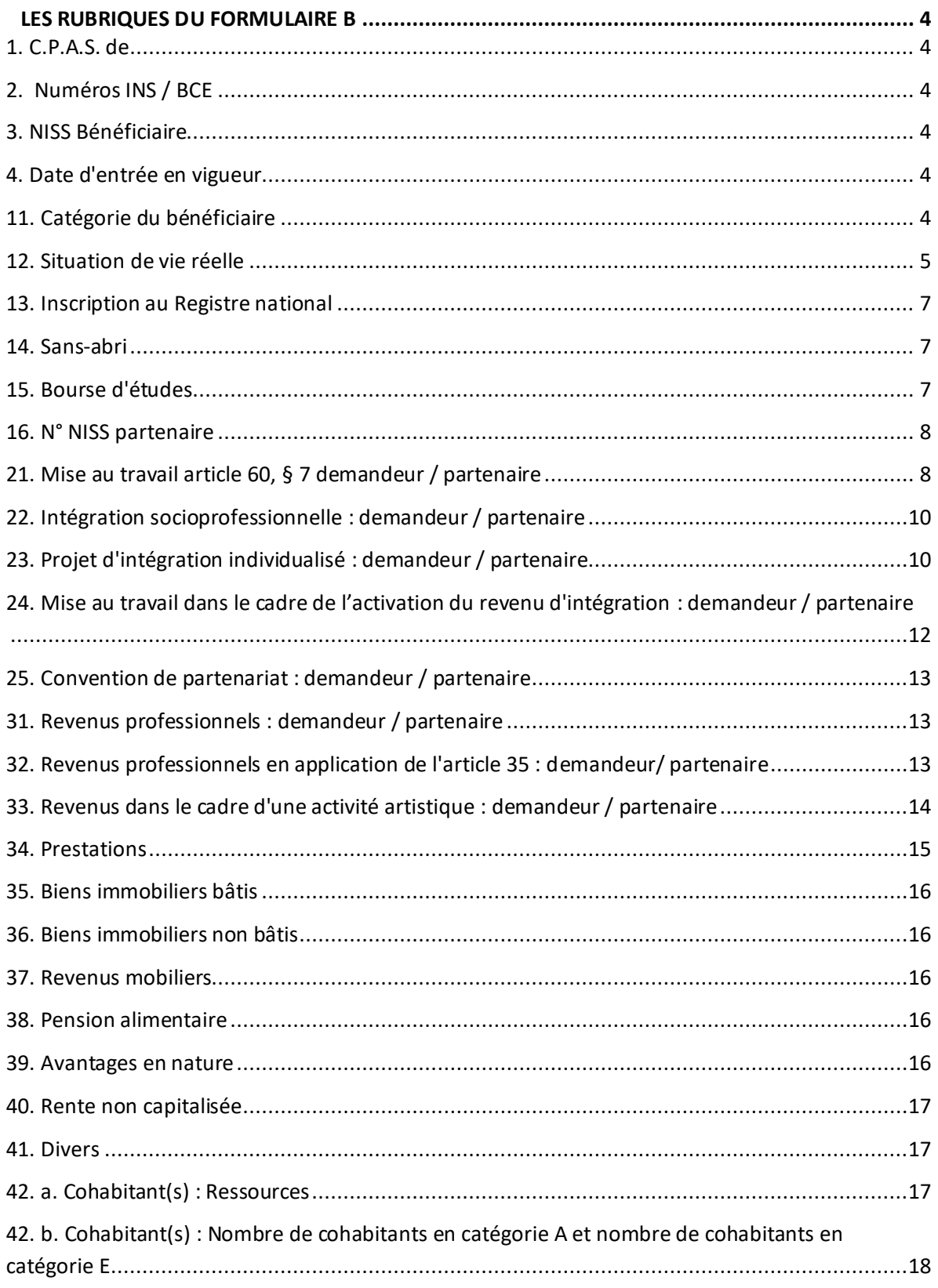

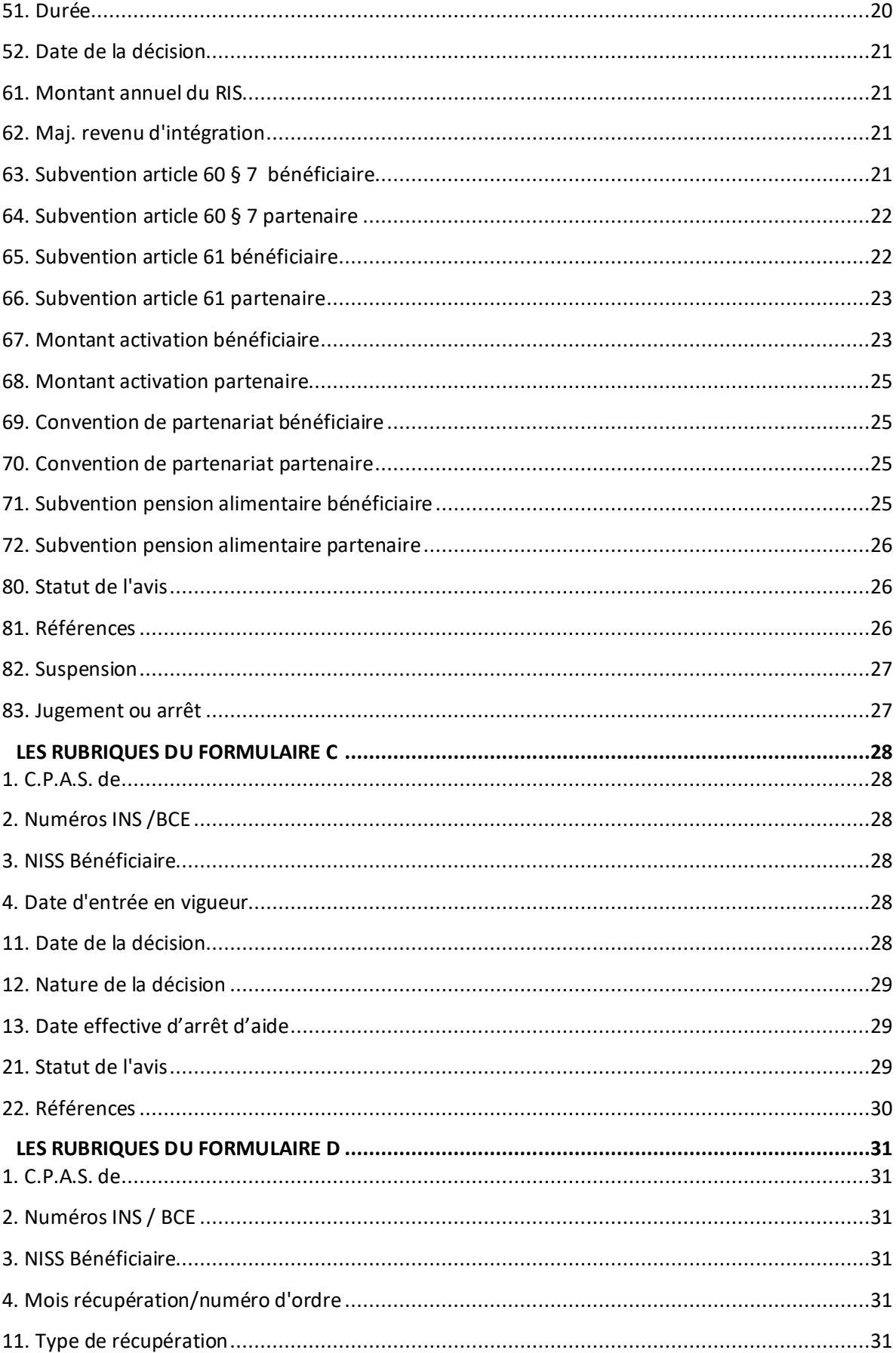

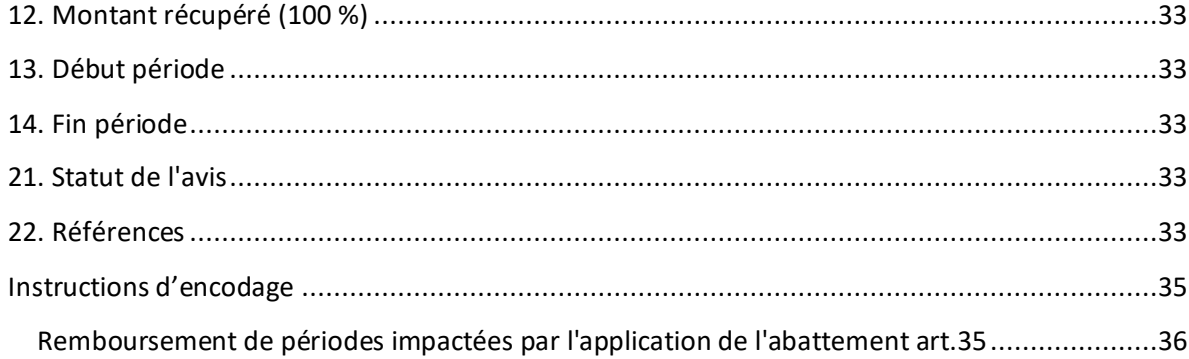

#### <span id="page-4-0"></span>**LES RUBRIQUES DU FORMULAIRE B**

### <span id="page-4-1"></span>1. C.P.A.S. de

#### Obligatoire.

- Le nom de la commune.
- <span id="page-4-2"></span>2. Numéros INS / BCE
- *a. Numéro INS*

*b. Numéro BCE*

Obligatoire.

- Le numéro de la commune, attribué par l'Institut national de Statistique (I.N.S.)
- Le numéro BCE est le numéro unique d'entreprise.

#### <span id="page-4-3"></span>3. NISS Bénéficiaire

Obligatoire.

- Le CPAS remplit le NISS (numéro d'identification de sécurité sociale) du bénéficiaire.
- Le NISS est le numéro utilisé pour l'intéressé par l'administration communale (l'ancien Numéro national ou Numéro du Registre national), les institutions de sécurité sociale et l'administration fiscale. **Un formulaire sans NISS ne sera pas accepté.**
- Lorsque le bénéficiaire n'a pas de numéro NISS, un numéro bis doit être attribué (par la Banquecarrefour de la sécurité sociale):
	- par le CPAS lui-même ou la commune elle-même, en prenant contact avec la Banque-carrefour de la sécurité sociale.

#### <span id="page-4-4"></span>4. Date d'entrée en vigueur

Obligatoire.

- Le CPAS remplit la date à partir de laquelle le formulaire est valable.
- Lors d'une première demande, il s'agit de la **date à partir de laquelle les données mentionnées dans le formulaire sont valables**. En pratique, le CPAS remplit ici la date de début de la période pour laquelle le revenu d'intégration est octroyé.
- Lorsque le CPAS envoie un nouveau formulaire B afin de communiquer une modification des données, la date d'entrée en vigueur est la **date à partir de laquelle la modification est applicable**.

Attention: lors de pareilles modifications, TOUTES les données (donc également celles qui ne changent pas) doivent être reprises dans le formulaire B.

• Lorsque le CPAS souhaite corriger une donnée dans un formulaire B existant parce que cette donnée est erronée, il envoie un nouveau formulaire B avec la même 'Date d'entrée en vigueur' et avec le code = '1' dans la rubrique *"Statut de l'avis"*. Ce formulaire remplace alors totalement le formulaire B à corriger.

### <span id="page-4-5"></span>11. Catégorie du bénéficiaire

Obligatoire.

• La catégorie à laquelle appartient le bénéficiaire est remplie dans cette rubrique :

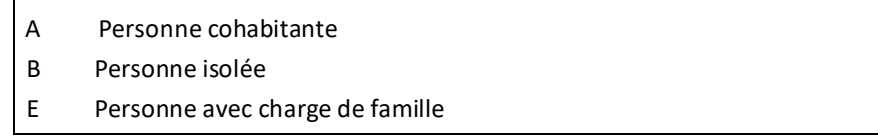

 **Catégorie E** = personne qui cohabite exclusivement avec une famille à sa charge, à condition qu'au moins un enfant mineur non marié soit présent

 Par cohabitation (catégorie A), il faut entendre le fait de vivre sous le même toit pour des personnes qui règlent leurs tâches ménagères principalement en commun.

### <span id="page-5-0"></span>12. Situation de vie réelle

Obligatoire.

- Cette rubrique décrit la situation réelle, qui ne correspond pas nécessairement à la situation juridique.
- Les codes suivants peuvent être remplis:

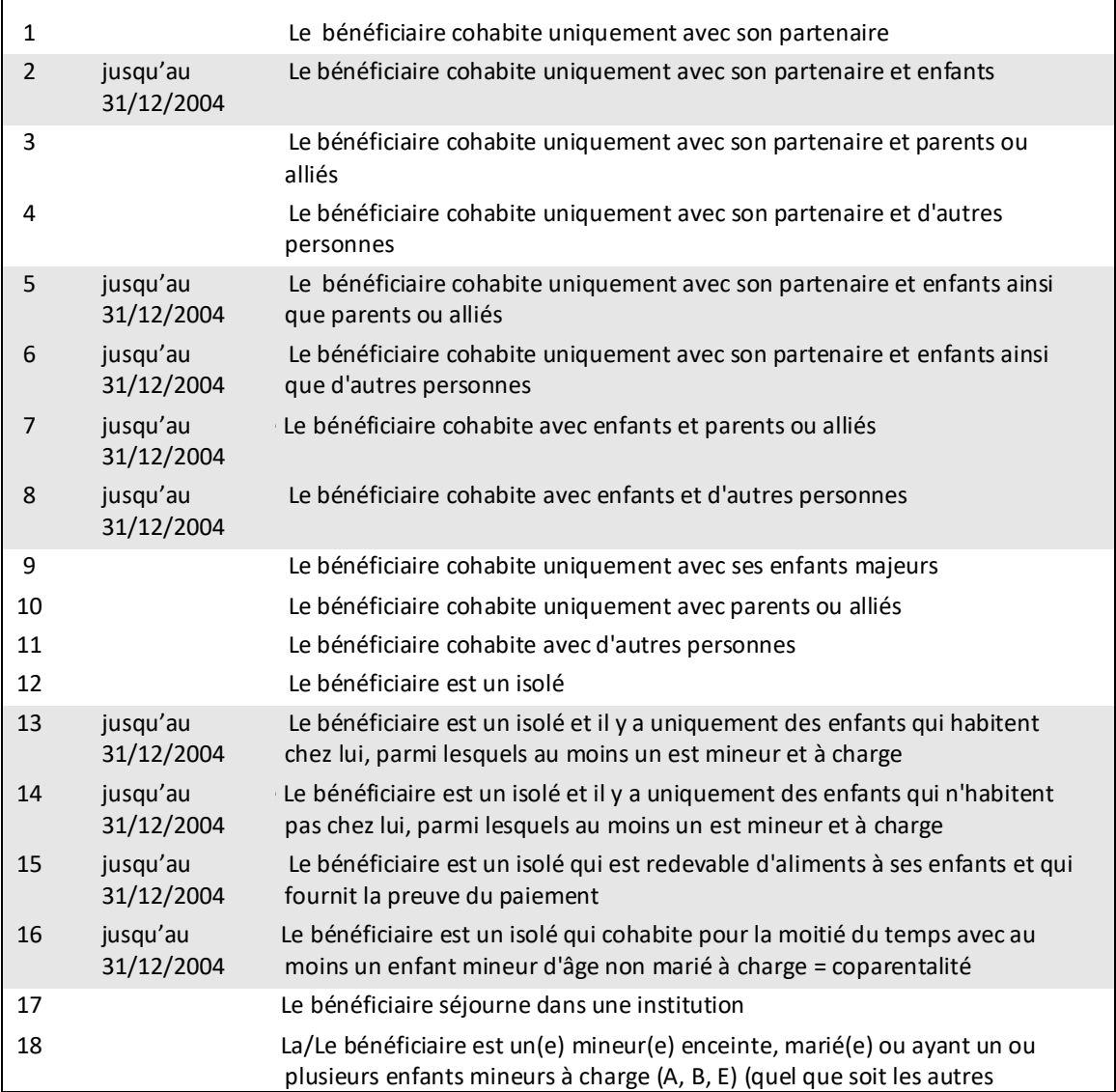

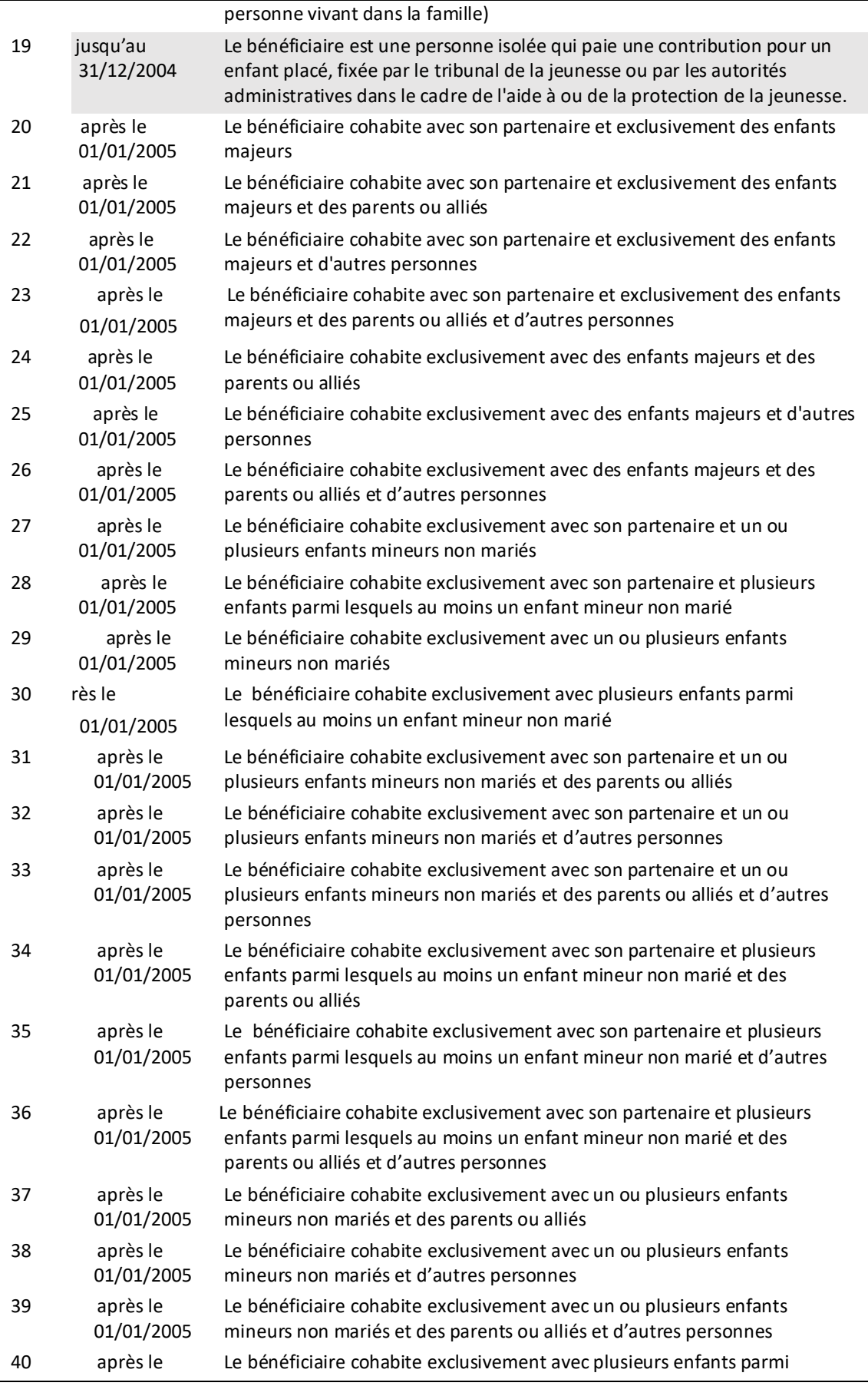

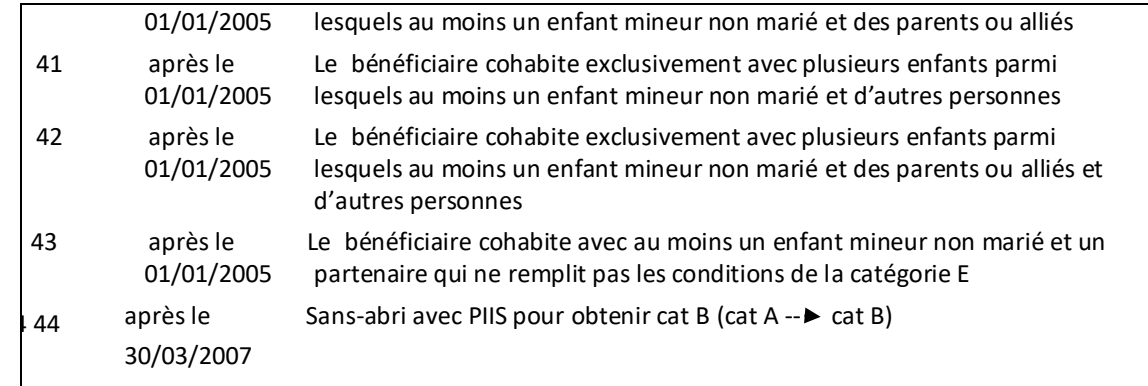

### <span id="page-7-0"></span>13. Inscription au Registre national

Obligatoire.

- Le CPAS mentionne le registre du Registre national dans lequel le bénéficiaire est inscrit.
- Les codes suivants peuvent être remplis :
	- 0 inscrit au registre de la population
	- 1 inscrit au registre des étrangers
	- 3 inscrit ni au registre de la population, ni au registre des étrangers ou inscrit en adresse de référence

### <span id="page-7-1"></span>14. Sans-abri

Obligatoire.

- Les codes suivants peuvent être remplis :
	- 0 Be bénéficiaire n'est PAS une personne perdant sa qualité de sans-abri en occupant un logement qui lui sert de résidence principale
	- 1 Be le bénéficiaire est une personne perdant sa qualité de sans-abri en occupant un logement qui lui sert de résidence principale
- Cette *rubrique* est importante pour la subvention majorée de 100 % pendant une période de 2 ans maximum lorsque le revenu d'intégration est octroyé à un bénéficiaire qui perd sa qualité de sans-abri.

#### <span id="page-7-2"></span>15. Bourse d'études

Obligatoire.

• Les codes suivants peuvent être remplis :

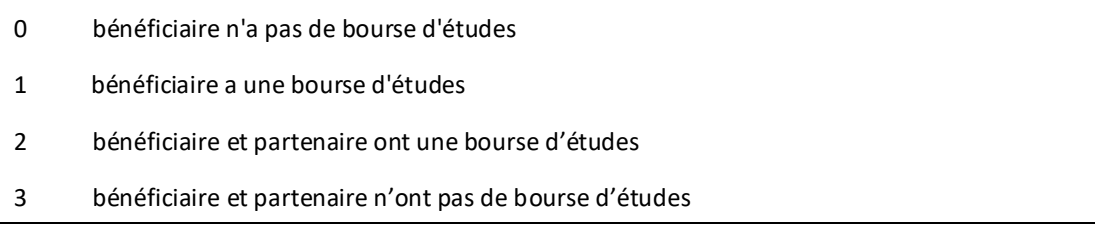

4 Bé bénéficiaire a une bourse d'études et partenaire n'a pas de bourse d'études

5 Bé bénéficiaire n'a pas de bourse d'étude et partenaire a une bourse d'études

Au niveau de l'application Novaprima, un contrôle est effectué avec la rubrique « situation de vie réelle » (point 12). Code erreur 420408 : Code bourse d'étude non valable pour la situation de fait. Pour les codes 0 et 1 , il convient de mentionner une catégorie A (cohabitant) ou B (isolé), selon le cas de figure dans la rubrique « situation de vie réelle » . Soit un des codes suivants : Catégorie A : 1, 3, 4, 9, 10, 11, 17, 18, 20, 21, 22, 23, 24, 25, 26, 44. Catégorie B : 12, 17, 18, 19, 44. Pour les codes 2, 3, 4 ou 5, il convient de mentionner une catégorie E au niveau de la rubrique « situation de vie réelle ».

Soit un des codes suivants : 17, 18, 27, 28, 29, 30, 31, 32, 33, 34, 35, 36, 37, 38, 39, 40, 41, 42, 43, 44.

#### <span id="page-8-0"></span>16. N° NISS partenaire

#### Obligatoire pour la catégorie E.

• Le CPAS remplit le numéro NISS (numéro d'identification de sécurité sociale) du partenaire.

### <span id="page-8-1"></span>21. Mise au travail article 60, § 7 demandeur / partenaire

Remplir uniquement le cas échéant.

#### *Type: demandeur / partenaire*

- Le CPAS indique le type de mise au travail du demandeur / partenaire dans le cadre de l'article 60, § 7.
- Les codes suivants peuvent être remplis :

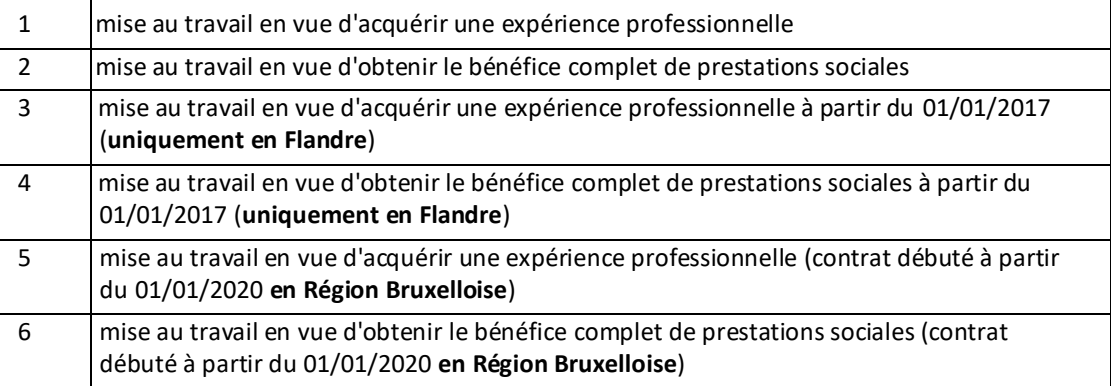

Les codes 1 et 2 seront contrôlés comme ils le sont actuellement.

Les codes 3 et 4 auront des règles particulières pour la région flamande **(application du revenu minimum mensuel moyen garanti (RMMMG) de la CCT n°. 43. L'âge du bénéficiaire n'entre plus en ligne de compte (plus de supplément de 25%**)**. (Uniquement en Flandre)**

Les codes 1 et 2 ne sont plus d'application à partir du 01/01/2020 **(uniquement en Flandre).**

• **CPAS bruxellois**

#### **1/ Emploi d'insertion temps plein (article 60§7)**

Lors de nos paiements mensuels vers les CPAS bruxellois, un nouvel article budgétaire sera créé afin de dissocier les payements d'un nouveau contrat de celui d'un ancien.

Les anciens contrats art.60 temps plein seront toujours payés sur l'article budgétaire 116 tandis que les nouveaux le seront sur le nouvel article budgétaire **137** qui sera libellé « **Emploi d'Insertion Temps plein (art.60)».**

La subvention **restera plafonnée au montant de la catégorie 3 et restera payée au prorata du nombre de jours** calendrier dans le mois.

Les codes 1 & 2 pourront toujours être utilisés jusqu'au 31/12/2021 pour les anciens contrats conclus avant le 01/01/2020. Après le 01/01/2022, ces codes ne pourront plus être utilisés.

#### **2/ Emploi d'insertion temps partiel (article 60§7)**

Suppression également du supplément de 25% pour les jeunes de moins de 25 ans et ce, pour les nouveaux contrats temps partiel signés dès le 01/01/2020.

Ici aussi, les codes qui ont été ajoutés à la rubrique « Type de mise au travail art.60 » permettront de différencier les anciens contrats des nouveaux. Les anciens contrats seront toujours subventionnés comme auparavant (500 euros ou éventuellement 625 euros si moins de 25 ans).

La durée maximum des nouveaux contrats ne pourra excéder 1 an (6 mois renouvelable 1 fois).

Les anciens contrats art.60 temps partiels seront toujours payés sur l'article budgétaire 115 tandis que les nouveaux le seront sur le nouvel article budgétaire **138** qui sera libellé « **Emploi d'Insertion Temps partiel (art.60)** ».

La prime unique de 500 euros est également supprimée et **est remplacée par le montant de la catégorie 3 qui sera divisé par le régime de travail et ensuite payée au prorata du nombre de jours calendrier** dans le mois.

#### *Horaire de travail: demandeur / partenaire*

- Le CPAS indique l'horaire de travail du demandeur / partenaire mis au travail dans le cadre de l'article 60, § 7.
- Les codes suivants peuvent être remplis :
	- 1 l'horaire de travail de la mise au travail est mi-temps
	- 2 l'horaire de travail de la mise au travail est plus que mi-temps et moins que temps plein
	- 3 l'horaire de travail de la mise au travail est temps plein

*Lieu de la mise au travail: demandeur / partenaire* 

- Le CPAS indique le lieu où le demandeur / partenaire est mis au travail dans le cadre de l'article 60, § 7.
- Les codes suivants peuvent être remplis :

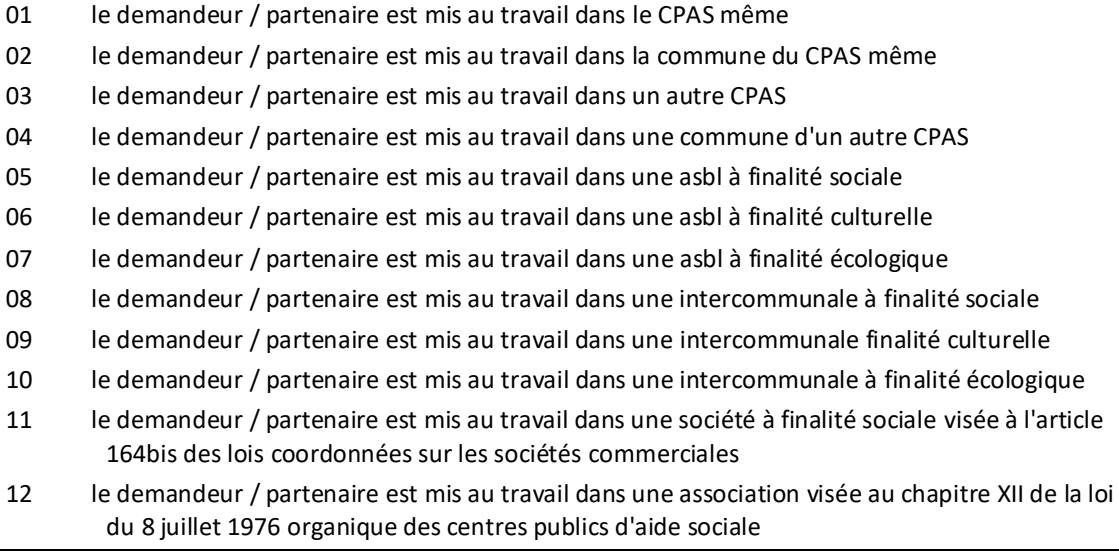

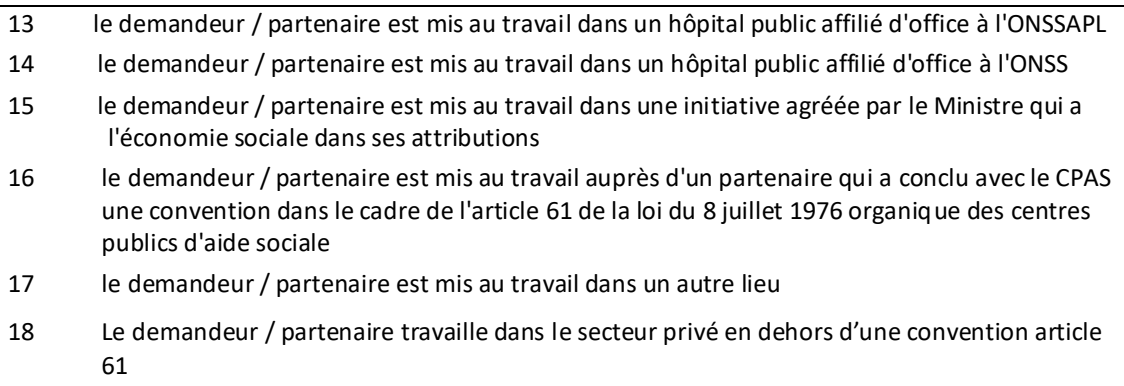

#### *Initiative : demandeur / partenaire*

Le CPAS indique le numéro de l'initiative locale qui a été attribué.

<span id="page-10-0"></span>22. Intégration socioprofessionnelle : demandeur / partenaire

Remplir uniquement le cas échéant.

Type d'intégration*: demandeur / partenaire*

- L'intégration socioprofessionnelle est précisée dans cette rubrique: une mise au travail ou une formation professionnelle, à l'initiative du demandeur / partenaire lui-même, par l'entremise du CPAS, du service régional de placement ou de personnes, d'institutions ou de services avec lesquels (le)s le CPAS a conclu une convention.
- Les codes suivants peuvent être remplis :
	- 1 He CPAS assure la formation ou la mise au travail
	- 2 He CPAS est l'intermédiaire pour la mise au travail
	- 3 He CPAS est l'intermédiaire pour la formation professionnelle
	- 4 intervention du service régional de placement en vue d'une mise au travail
	- 5 Be intervention du service régional de placement en vue d'une formation professionnelle
	- 6 Be intervention d'un tiers avec lequel le CPAS a conclu une convention en vue d'une mise au travail
	- 7 intervention d'un tiers avec lequel le CPAS a conclu une convention en vue d'une formation professionnelle
	- 8 mise au travail ou formation professionnelle à l'initiative du demandeur / partenaire luimême
	- **9 La personne est occupée dans une activité qualifiée de profession en pénurie (à partir du 01/01/2024)**

#### \*Voir la circulaire du 12/12/23

### <span id="page-10-1"></span>23. Projet d'intégration individualisé : demandeur / partenaire

Remplir uniquement le cas échéant.

Type d'intégration*: demandeur / partenaire*

• Les codes suivants peuvent être remplis :

- 1 le demandeur / partenaire suit une formation organisée par le service régional de placement (valable jusqu'au 31/10/2016)
- 2 de le demandeur / partenaire suit une formation organisée par une institution qui a conclu une convention avec le CPAS (valable jusqu'au 31/10/2016)
- 3 De le demandeur / partenaire travaille au CPAS (valable jusqu'au 31/10/2016)
- 4 de le demandeur / partenaire travaille dans une institution dans le cadre de l'article 61 de la loi organique du 8 juillet 1976 (valable jusqu'au 31/10/2016)
- 5 De combinaison de 1 ou 2 avec 3 ou 4 (valable jusqu'au 31/10/2016)
- 6 Co le contrat ne remplit pas la condition de durée pour la subvention majorée (valable jusqu'au 31/10/2016)
- 7 : autre type de contrat d'intégration (valable jusqu'au 31/10/2016)
- 8 E pas de contrat d'intégration pour des raisons de santé ou d'équité
- 9 Ge le demandeur / partenaire qui entame, reprend ou poursuit des études de plein exercice dans un établissement d'enseignement agréé, organisé ou subventionné par les Communautés
- 10 le demandeur / partenaire est un étudiant qui suit des études de plein exercice et qui a également un revenu produit par une mise au travail (combinaison du code 9 et du code 3 ou 4 ou 5).
- 11 PIIS général
- 12 PIIS général communautaire abrogé au 01/10/2018
- 15 PIIS étudiant communautaire abrogé au 01/10/2018
- 16 PIIS étudiant communautaire qui a été mis au travail abrogé au 01/10/2018
- 17 PIIS général + prolongation
- 18 PIIS général communautaire + prolongation abrogé au 01/10/2018
- 19 PIIS général 2<sup>ième</sup> chance
- 20 PIIS général communautaire 2<sup>ième</sup> chance abrogé au 01/10/2018
- **Le codes 9 et le code 10 du tableau ci-dessus** est utilisé pour les projets d'intégration conclus avec des étudiants, **qui donnent droit à une majoration de la subvention de 10 %** pendant la durée du contrat d'intégration à condition que le CPAS utilise la possibilité de récupération auprès des parents, à moins que le CPAS n'y renonce pour des raisons d'équité.
- **Les codes 6, 7 et 8 du tableau ci-dessus** sont utilisés pour les projets d'intégration **qui ne donnent pas droit à la subvention majorée de 70 %**.
- Au niveau de l'encodage, trois rubriques doivent être complétées au niveau du formulaire B :
- 1° rubrique « bourse d'études » (code 1 à 5) voir à cet égard le point 15
- 2° rubrique PIIS (renseigner un code 10)

3° ATTENTION : les revenus professionnels de l'étudiant doivent impérativement apparaitre dans la rubrique « revenus professionnels » et non pas dans la rubrique « revenus professionnels art 35 ». REMARQUE IMPORTANTE :

Pour appliquer l'exonération ISP étudiant( l'art 35§2 de l'AR du 11/7/2002), le code 10 ne peut être encodé que lorsque le CPAS a signé un PIIS avec le bénéficiaire.

Art. 35. § 1er. { En vue de favoriser l'intégration socioprofessionnelle du bénéficiaire du revenu d'intégration qui commence à travailler ou qui entame ou poursuit une formation professionnelle, les revenus nets qui en résultent sont pris en considération sous déduction d'un montant de 244,03 EUR par mois pour une période totale de trois ans. Le bénéfice de cette immunisation prend cours le premier jour de cette activité. Ce bénéfice est suspendu pour les périodes au cours desquelles la personne ne peut plus y prétendre et il peut, le cas échéant, être totalisé au cours d'une période se terminant six ans plus tard. }

Par dérogation à l'alinéa 1er, lorsque les revenus proviennent d'une activité artistique dont les prestations sont irrégulières, le montant immunisé est de 2986,79 EUR par an (01/07/2019). Dans ce cas, le calcul de la période d'immunisation de trois ans commence à courir le premier jour où la personne perçoit un revenu découlant de son activité artistique. Est considérée comme activité artistique : la création et l'interprétation d'œuvres artistiques, notamment dans les domaines des arts audiovisuels et plastiques, de la musique, de l'écriture littéraire, du spectacle, de la scénographie et de la chorégraphie.

§ 2. En vue de promouvoir l'acquisition d'une expérience professionnelle des jeunes visés à l'article 11, § 2, a), de la loi et de stimuler leur autonomie, les revenus nets produits par l'emploi sont pris en considération sous déduction d'un montant de 69,42 EUR par mois (01/07/2019) pour les jeunes qui bénéficient d'une bourse d'études et d'un montant de 248,90 EUR par mois (01/07/2019) pour les jeunes qui n'en bénéficient pas.

Cette déduction est applicable pendant la période pour laquelle un projet individualisé d'intégration sociale est conclu.

#### *ATTENTION :*

*Pour les dossiers « taux charge de famille » (catégorie E) , le CPAS a obligation d'indiquer le code PIIS pour le bénéficiaire et le partenaire (exception si équité)*

### <span id="page-12-0"></span>24. Mise au travail dans le cadre de l'activation du revenu d'intégration : demandeur / partenaire

#### Remplir uniquement le cas échéant.

*Type: demandeur / partenaire*

- Le type de mise au travail et l'horaire de travail applicable sont indiqués dans cette rubrique.
- Les codes suivants peuvent être remplis :

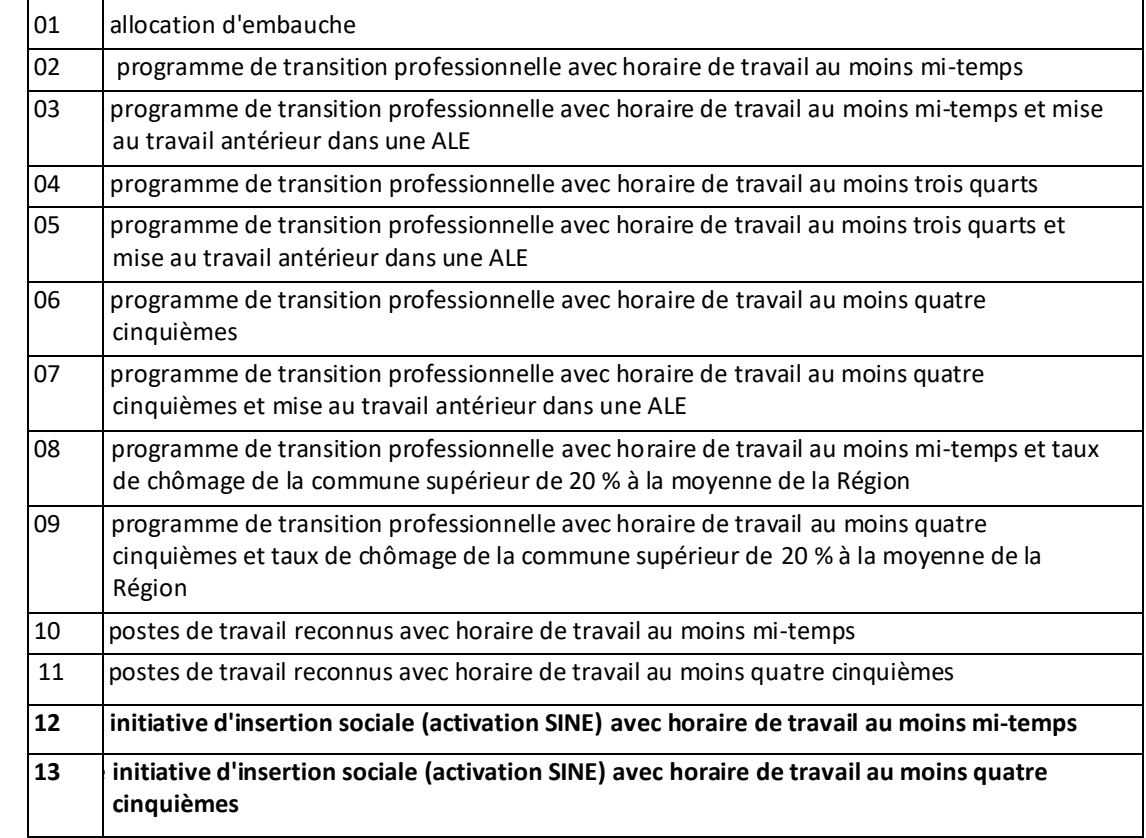

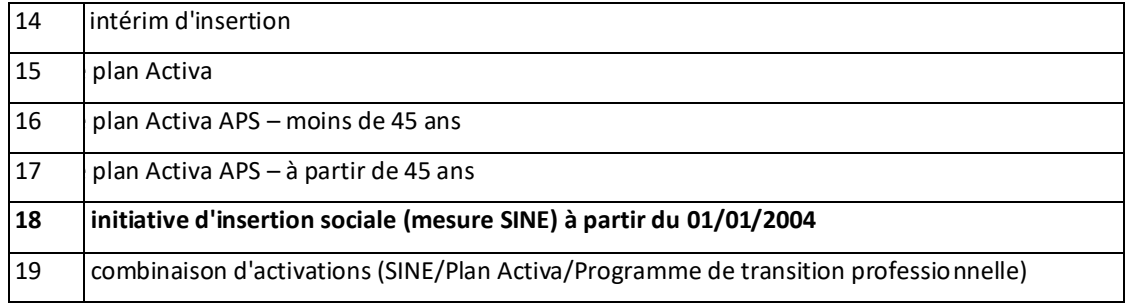

A partir du 01/01/2017, seuls les trois codes sont maintenus en Flandre (12,13 et 18)

- Les mesures indiquées par les codes 4 et 5 ne peuvent être appliquées que pour des engagements antérieurs au 1er janvier 1999. Les codes 4 et 5 ne peuvent être utilisés après le 1er octobre 2002 que pour les décisions en cours.
- Les codes 1, 10 et 11 ne peuvent être utilisés après le 1er janvier 2002 que pour les décisions en cours étant donné que le plan Activa remplace l'allocation d'embauche et les postes de travail reconnus.
- Le code applicable au début de la mise au travail est valable tant que la mesure reste applicable
- Les mesures SINE et PTP sont :
	- abrogées au 01/01/2019 avec mesures transitoires via validation manuelle pour la Communauté germanophone
	- abrogées au 01/01/2021 sans mesures transitoires pour la Région Bruxelles Capitale

### <span id="page-13-0"></span>25. Convention de partenariat : demandeur / partenaire

#### **La mesure est abrogée au 01/01/2017 pour les CPAS wallons exceptés les 9 CPAS germanophones**

Remplir uniquement le cas échéant. *Type : Demandeur / partenaire*

- La convention de partenariat est une nouvelle mesure par laquelle le CPAS s'engage dans un partenariat avec le service régional de placement et / ou un ou plusieurs partenaires agréés par ce service pour accompagner le bénéficiaire sur une base individuelle vers un emploi sur le marché du travail régulier.
- Les codes peuvent être remplis :

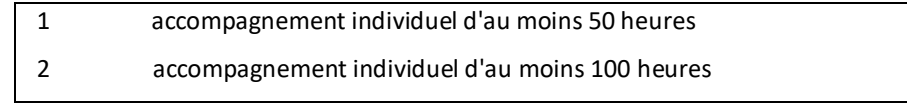

### <span id="page-13-1"></span>31. Revenus professionnels : demandeur / partenaire

Remplir uniquement le cas échéant.

- Il s'agit des revenus professionnels annuels sans application de l'exonération de l'article 35.
- Pour un artiste, il s'agit du revenu professionnel annuel sans application de l'exonération activité artistique. Le C.P.A.S. mentionne ici le salaire net x 12 (montant annuel).

### <span id="page-13-2"></span>32. Revenus professionnels en application de l'article 35 : demandeur/ partenaire

Remplir uniquement le cas échéant.

• Il s'agit des revenus professionnels annuels auxquels l'exonération de l'article 35 sera appliquée. Le C.P.A.S indique dans cette rubrique le **salaire net x 12 (montant annuel).** Le programme informatique du SPP Intégration sociale effectue alors le calcul et déduit du salaire net l'exonération de l'article 35 (= ISP).

### <span id="page-14-0"></span>33. Revenus dans le cadre d'une activité artistique : demandeur / partenaire

Remplir uniquement le cas échéant.

- Il s'agit des revenus professionnels annuels auxquels l'exonération activité artistique sera appliquée. Le programme informatique du SPP Intégration sociale effectue alors le calcul et déduit du salaire net l'exonération activité artistique.
- Est considérée comme activité artistique: la création et l'interprétation d'œuvres artistiques notamment dans les domaines des arts audiovisuels et plastiques, de la musique, de la littérature, du spectacle, de la scénographie et de la chorégraphie.

### <span id="page-15-0"></span>34. Prestations

Remplir uniquement le cas échéant.

- Le montant à remplir dans ces rubriques est à chaque fois le montant net sur une base annuelle.
- Pour la catégorie E il s'agit d'indiquer la somme des prestations du bénéficiaire et du partenaire.

#### *a. Allocation d'attente*

• Il s'agit de la prestation spécifique octroyée par l'ONEm aux jeunes chômeurs qui perçoivent cette allocation d'attente au terme d'un stage.

#### *b. Alloc. de chômage*

• Il s'agit des prestations octroyées par l'ONEm aux chômeurs, à l'exception des allocations d'attente que l'on retrouve dans la rubrique "*Allocation d'attente*".

#### *c. Indemnité maladie/inval.*

• Il s'agit des prestations octroyées en cas de maladie ou d'invalidité par des services publics spécifiques.

#### *d. Prestations familiales*

• Il s'agit des prestations familiales *en faveur du bénéficiaire du revenu d'intégration* et perçues par lui. Lorsqu'une demande de revenu d'intégration est introduite par un mineur d'âge qui perçoit lui-même les prestations familiales (il est par exemple marié et a un domicile distinct), il faut tenir compte des prestations familiales que le bénéficiaire perçoit directement.

Contrairement aux autres allocations, les prestations familiales ne sont plus indexées.

#### *e. Prest. soc. étrangères*

• Il s'agit de toutes les prestations qu'un bénéficiaire perçoit en raison de droits étrangers en matière de sécurité sociale.

#### *f. Pens. retraite et survie*

• Il s'agit ici de la pension ordinaire octroyée au bénéficiaire.

### *g. RGPA / GRAPA*

• Cette prestation se distingue de la pension de retraite et de survie ordinaire.

#### *h. Allocation handicapé*

• Cette rubrique est remplie lorsque le bénéficiaire perçoit une allocation de personne handicapée.

#### *i. Divers*

• Cette rubrique comprend les différences ressources prises en considération qui, en raison de leur nature, ne peuvent figurer dans une des rubriques précédentes.

Pour information : Les ressources de la rubrique 34 sont indexées automatiquement à concurrence de 2% en cas d'indexation des montants des catégories. Si l'indexation de 2% de ces montants correspondent bien à ce que la personne touche, il ne faut pas renvoyer un formulaire B à la date de l'indexation. L'ancien formulaire peut continuer à produire ses effets.

### <span id="page-16-0"></span>35. Biens immobiliers bâtis

Remplir uniquement le cas échéant.

- Le montant total annuel obtenu après calcul conformément à l'article 25 de l'arrêté royal du 11 juillet 2002 est rempli dans cette rubrique. Le CPAS doit effectuer lui-même ce calcul conformément à la circulaire concernant le mode de calcul des ressources du service CPAS - Réglementation.
- Le CPAS introduit le résultat du calcul dans cette rubrique uniquement s'il est supérieur à l'immunisation.
- Pour la catégorie E il s'agit d'indiquer la somme du résultat du calcul du bénéficiaire et du résultat du calcul du partenaire.

### <span id="page-16-1"></span>36. Biens immobiliers non bâtis

Remplir uniquement le cas échéant.

- Le montant total annuel obtenu après calcul conformément à l'article 25 de l'arrêté royal du 11 juillet 2002 est rempli dans cette rubrique. Le CPAS doit effectuer lui-même ce calcul conformément à la circulaire concernant le mode de calcul des ressources du service CPAS – Réglementation.
- Le CPAS introduit le résultat du calcul dans cette rubrique.
- Pour la catégorie E il s'agit d'indiquer la somme du résultat du calcul du bénéficiaire et du résultat du calcul du partenaire.

### <span id="page-16-2"></span>37. Revenus mobiliers

Remplir uniquement le cas échéant*.*

- Le C.P.A.S doit effectuer lui-même le calcul conformément à la circulaire concernant le mode de calcul des ressources du service CPAS - Réglementation.
- Le CPAS introduit le résultat du calcul dans cette rubrique.
- Pour la catégorie E il s'agit d'indiquer la somme du résultat du calcul du bénéficiaire et du résultat du calcul du partenaire.

### <span id="page-16-3"></span>38. Pension alimentaire

Remplir uniquement le cas échéant.

- Il s'agit du montant de la pension alimentaire sur une base annuelle que le bénéficiaire perçoit réellement à son propre avantage.
- Pour la catégorie E il s'agit d'indiquer la somme du montant de la pension alimentaire du bénéficiaire et du partenaire.

<span id="page-16-4"></span>39. Avantages en nature

Remplir uniquement le cas échéant.

16

- L'article 33 de l'arrêté royal du 11 juillet 2002 dispose que les frais liés au logement qui constitue la résidence principale du demandeur sont pris en considération comme revenus du demandeur à condition qu'ils soient pris en charge par un tiers avec lequel il ne cohabite pas.
- Les repas ne peuvent plus être pris en considération comme avantages en nature.
- Pour la catégorie E il s'agit d'indiquer la somme du montant des avantages en nature du bénéficiaire et du partenaire.

### <span id="page-17-0"></span>40. Rente non capitalisée

Remplir uniquement le cas échéant.

- Il s'agit ici entre autres de la rente versée par une compagnie d'assurances. Le montant sur une base annuelle doit être indiqué.
- Pour la catégorie E il s'agit d'indiquer la somme du montant de la rente non capitalisée du bénéficiaire et du partenaire.

<span id="page-17-1"></span>41. Divers

Remplir uniquement le cas échéant.

- Cette rubrique comprend les différences ressources prises en considération qui, en raison de leur nature, ne peuvent figurer dans une des rubriques précédentes. Le montant total sur une base annuelle de toutes ces "autres" ressources est indiqué dans cette rubrique.
- Pour la catégorie E il s'agit d'indiquer la somme du montant d'autres ressources du bénéficiaire et du partenaire.

### <span id="page-17-2"></span>42. a. Cohabitant(s) : Ressources

Remplir uniquement le cas échéant.

- Le montant total sur une base annuelle des ressources prises en considération du (des) cohabitant(s) et qui dépassent le montant fixé pour la catégorie A (cohabitant) doit être indiqué dans cette rubrique. En effet, l'application informatique du ministère fédéral calculera elle-même, pour chacun des cohabitants précités, la prise en considération fictive du montant de la catégorie "cohabitant".
- L'article 34 de l'arrêté royal du 11 juillet 2002 prévoit trois possibilités de cohabitation:
- **Première possibilité** : article 34, § 1<sup>er</sup> : cohabitation du bénéficiaire au sein d'un ménage de fait. Est considérée comme un ménage de fait, la cohabitation de deux personnes comme si elles formaient un couple.
	- Règle : Le CPAS doit prendre en considération la partie des ressources du cohabitant qui dépasse le montant fixé pour la catégorie A.
	- Exemple : Un homme et une femme constituent un ménage de fait. L'homme demande le revenu d'intégration; les ressources de la femme s'élèvent à 4.957 EUR par an. Le CPAS doit prendre ces ressources en considération et inscrit le montant de 4.957 EUR dans la rubrique "*Cohabitant(s) : Ressources"*.

Calcul effectué par l'application informatique :

4.957 EUR - 4.400 EUR = 557 EUR

Le montant de 557 EUR est le montant des ressources prises en considération.

**Deuxième possibilité** : article 34, § 2 : cohabitation du bénéficiaire avec

- un ou plusieurs ascendants majeurs
- et/ou des descendants du premier degré (fils, fille).

Règle : Le CPAS peut, pour chacune des personnes précitées, prendre totalement ou partiellement en considération le montant des ressources qui dépasse le montant du revenu d'intégration pour la catégorie A. Le CPAS décide d'une manière autonome le montant des ressources dépassant le montant pour la catégorie A qu'il prend en considération.

Exemple : Le bénéficiaire cohabite avec trois enfants A, B et C.

- A est le fils 1 et gagne 4.957 EUR
- B est le fils 2 et gagne 2.478 EUR
- C'est la fille et gagne 3.155 EUR

La seule personne dont les ressources dépassent le montant du revenu d'intégration pour la catégorie A (cohabitant) est A (le fils 1). Si le CPAS opte pour la prise en considération des ressources du fils 1, le montant de 4.957 EUR est inscrit à la rubrique "*Cohabitant(s) : Ressources"*. Les ressources de B (le fils 2) et de C (la fille) sont inférieures au revenu d'intégration pour la catégorie A (cohabitant). Calcul effectué par l'application informatique:

4.957 EUR - 4.400 EUR = 557 EUR

**Troisième possibilité** : article 34, § 3 : tous les autres cas de cohabitation avec des personnes qui ne demandent pas de bénéficier de la loi.

Règle : Le CPAS ne prend pas les ressources de ces personnes en considération.

Exemple : Le demandeur du revenu d'intégration cohabite avec son frère, qui gagne 4.957 EUR. Il n'en est tenu compte d'aucune manière lors du calcul des ressources du bénéficiaire.

### <span id="page-18-0"></span>42. b. Cohabitant(s) : Nombre de cohabitants en catégorie A et nombre de cohabitants en catégorie E

Remplir uniquement le cas échéant.

Le nombre de cohabitants dont les ressources sont réellement prises en considération doit être indiqué dans cette rubrique. Ce nombre doit permettre à l'application informatique du ministère fédéral d'effectuer le calcul nécessaire.

Depuis le 24/01/2019, l'application informatique a été adaptée.

Une nouvelle rubrique « nombre de cohabitants en catégorie E » a été ajoutée.

Il convient dorénavant d'indiquer le nombre de cohabitants en catégorie A, ainsi que le nombre de cohabitants en catégorie E afin de permettre à l'application d'effectuer le calcul nécessaire.

Exemple de calcul :

*Personne en cat A au 01/12/2018 :* 

Montant de base cat A: **7.284,12**

Montant de base cat E : **15.057,85**

Avec : **40.000** € de revenus cohabitants

1 cohabitant en cat A + 2 cohabitants en cat E

Calcul à effectuer : *7.284,12 (base Cat A) - 40.000 (ressources des coh.) + (7.284,12 \* 1) + (15.057,85 \* 2) +155 = 4.838,94*

Les firmes informatiques des CPAS sont invitées à s'adapter à la mise en production de cette nouvelle rubrique.

Exemple d'encodage dans le programme informatique :

Situation : La famille est composée des parents et de deux enfants majeurs et demandeurs du revenu d'intégration sociale.

Les parents ont chacun des revenus : 12.723, 36€ pour le père et 14.941, 68€ pour la mère. Le total des ressources du couple par an équivaut à 27.665, 04€.

- *À combien peuvent prétendre les enfants majeurs demandeurs ?*

Puisqu'il y a deux parents, il convient de soustraire deux taux cohabitants du montant total des ressources.

- $-$  12.723, 36€ + 14.941, 68€ = 27.665, 04€
- 2x taux cohabitant (7.429,80€) = 14.859, 60 €
- 27.665, 04€ 14.859, 60€ = 12.805, 44€ Ce montant constitue les ressources desquelles le CPAS **peut tenir compte totalement ou partiellement.**
- *1) Dans le cas où le CPAS décide de prendre en compte l'entièreté des ressources :*

 $\bigwedge$  Puisqu'il y a deux enfants demandeurs, cette somme est à répartir sur *deux têtes*, soit :

- 12.805, 44€/2 = 6.402, 72€, ce qui constitue les ressources maximum à prendre en compte pour le calcul du RIS dans le chef du demandeur.
- $\Rightarrow$  Taux cohabitant ressources desquelles on prend compte + 155
- 7.429, 80€ 6.402, 72€ + 155 = 1182, 08 €/ an, ce qui fait **98, 51€/mois**
- *Comment encoder au niveau de l'application informatique ?*

Par demandeur, il convient de demander un taux cohabitant.

Dans la rubrique nombre de cohabitants, on indique **(2)** catégorie A (le père et la mère).

Dans la rubrique ressources cohabitant, on indique les ressources à prendre en compte pour le calcul du RIS dans le chef du demandeur, soit :

- 6.402, 72€ + 2x le taux cohabitant (14.859, 60€) = 21.262, 32€ à indiquer dans la rubrique « ressources cohabitant »
- *2) Dans le cas où le CPAS décide de ne prendre en compte qu'une partie des ressources :*

 $\bigwedge$  Puisqu'il y a deux enfants demandeurs, cette somme est à répartir sur deux têtes, soit :

12.805, 44€/2 = 6.402, 72€, ce qui constitue les ressources maximum à prendre en compte pour le calcul du RIS dans le chef du demandeur. Dans ce cas, le CPAS décide de ne prendre en compte qu'une partie des ressources. Nous prendrons en exemple 5.000€.

- $\Rightarrow$  Taux cohabitant ressources desquelles on prend compte + 155
- 7.429, 80€ 5.000€ + 155 = 2.584, 80 €/ an, ce qui fait **215, 40€/mois**
- *Comment encoder au niveau de l'application informatique ?*
- Par demandeur, il convient de demander un taux cohabitant.
- Dans la rubrique nombre de cohabitants, on indique **(2)** catégorie A (le père et la mère).
- Dans la rubrique ressources cohabitant, on indique les ressources à prendre en compte pour le calcul du RIS dans le chef du demandeur, soit :
	- 5.000€ + 2x le taux cohabitant (14.859, 60€) = 19.859, 60€ à indiquer dans la rubrique « ressources cohabitant ».

### <span id="page-20-0"></span>51. Durée

#### Obligatoire.

- Le CPAS mentionne la durée de la décision dans cette (ces) rubrique(s). Il s'agit en même temps de la durée de validité du formulaire B. Celle-ci prend cours à partir de la date d'entrée en vigueur du formulaire.
	- Le CPAS est **libre de décider de la forme** (mois, semaines ou jours) de la transmission de la décision. Pour cette raison, chacune des rubriques exposées ci-dessous est désignée comme étant non obligatoire (remplir uniquement le cas échéant). Toutefois, le CPAS **doit choisir au moins un des trois champs de la rubrique relative à la durée**.

#### *Mois*

Remplir uniquement le cas échéant.

• Le CPAS indique la durée de la décision d'octroi de l'intégration sociale (si elle peut être exprimée en mois).

#### *Semaines*

Remplir uniquement le cas échéant.

• Le CPAS indique la durée de la décision d'octroi de l'intégration sociale (si elle peut être exprimée en semaines).

#### *Jours*

Remplir uniquement le cas échéant.

• Le CPAS indique la durée de la décision d'octroi de l'intégration sociale (si elle peut être exprimée en jours).

#### *Combinaison de mois, de semaines et de jours*

- La durée peut aussi être indiquée par une combinaison de mois, de semaines et de jours. Cependant, il faut garder à l'esprit que les mois peuvent avoir une durée variable, ce qui n'est évidemment pas le cas des semaines et des jours. Un mois a la durée du nombre de jours du mois au cours duquel se situe la date de début.
	- Par exemple :
		- une décision de 1 mois qui débute le 3 janvier dure jusqu'au 2 février inclus.
		- une décision de 1 mois qui débute le 28 février dure jusqu'au 27 mars inclus.

### <span id="page-21-0"></span>52. Date de la décision

Obligatoire.

• Cette date coïncide avec la date de la réunion au cours de laquelle le CPAS a pris sa décision d'octroi, de révision ou de prolongation du revenu d'intégration.

### <span id="page-21-1"></span>61. Montant annuel du RIS

Remplir uniquement le cas échéant.

- Il s'agit du montant du revenu d'intégration complémentaire ou du montant annuel du revenu d'intégration. Un complément du revenu d'intégration sera octroyé lorsque le montant des ressources à prendre en considération sera inférieur au montant du revenu d'intégration selon la catégorie A,B ou E.
- Il s'agit du **montant annuel** réellement octroyé au bénéficiaire à la date d'entrée en vigueur de la décision. Ce montant doit être calculé par le CPAS lui-même, compte tenu des ressources et de l'abattement mentionné à l'article 22, § 2, de l'arrêté royal du 11 juillet 2002. Un complément du revenu d'intégration sera octroyé lorsque le montant des ressources à prendre en considération sera inférieur au montant du revenu d'intégration selon la catégorie A,B,C ou D.

### <span id="page-21-2"></span>62. Maj. revenu d'intégration

Remplir uniquement le cas échéant.

Il s'agit ici de la **prime d'installation**.

- Il s'agit de l'octroi d'un revenu d'intégration majoré à une personne qui était un sans-abri ou qui résidait en permanence dans une résidence de loisir et de plein air ou un camping-caravaning parce qu'elle n'était pas en mesure de disposer d'un autre logement et qui quitte définitivement cette résidence pour occuper un logement qui lui sert de résidence principale. Depuis le 1<sup>er</sup> janvier 1997, cette majoration ne peut être octroyée qu'une seule fois pendant la vie de l'intéressé; il y aura dès lors un code d'erreur si un CPAS transmet une décision pour un bénéficiaire qui a déjà perçu ce montant (même octroyé par un autre CPAS).
	- Contrairement aux autres montants mentionnés au formulaire B, et pour lesquels une base annuelle est à chaque fois utilisée, il s'agit ici toujours du **montant mensuel** applicable pour la **catégorie E** et ce indépendamment de la catégorie réelle du bénéficiaire.

### <span id="page-21-3"></span>63. Subvention article 60 § 7 bénéficiaire

*Pour rappel, cette matière a été régionalisée depuis le 01/07/2014. Le SPP Intégration sociale reste uniquement compétent pour l'encodage et la gestion des formulaires.*

Remplir uniquement le cas échéant.

Il s'agit du **montant annuel** de la subvention prévue pour la mise au travail du bénéficiaire dans le cadre de l'article 60, § 7 de la loi organique du 8 juillet 1976.

- Lorsqu'il s'agit d'une mise au travail **au moins à mi-temps** et inférieure à un temps plein, le CPAS indique 6.000 EUR (500 EUR/par mois X 12).
- Lorsqu'il s'agit d'une mise au travail **à temps plein**, le CPAS indique le montant annuel indexé de la catégorie E du revenu d'intégration.
- Lorsque le bénéficiaire est âgé de moins de 25 ans : + 25 % de la subvention art 60 § 7 ( $\Lambda$  sous réserve des nouvelles dispositions prises par les régions).
- Lorsque s'agit d'une **initiative d'économie sociale**, le CPAS indique le coût salarial brut annuel, avec un plafond annuel (toujours indexé le premier janvier). Remarque : la durée du formulaire B doit être limitée au 31/12 de l'année en cours. Remarque : la durée du formulaire B doit être limitée au 31/12 de l'année en cours.

**En cas augmentation du RIS (index, indice bien être), le CPAS doit renvoyer un nouveau formulaire B avec le nouveau montant du RIS.**

#### <span id="page-22-0"></span>64. Subvention article 60 § 7 partenaire

Remplir uniquement le cas échéant.

• Il s'agit du **montant annuel** de la subvention prévue pour la mise au travail du partenaire dans le cadre de l'article 60 § 7 de la loi organique du 8 juillet 1976.

### <span id="page-22-1"></span>65. Subvention article 61 bénéficiaire

Remplir uniquement le cas échéant.

- Il s'agit du montant annuel de la subvention prévue pour la mise au travail du bénéficiaire dans le cadre de l'article 61 de la loi organique du 8 juillet 1976 = prime d'accompagnement / allocation de formation
- La subvention de l'Etat est égale aux frais réels d'accompagnement et/ou de formation dans un mois, multipliés par 12.

**Mais** il faut tenir compte pour la subvention **des plafonds liés à l'horaire de travail** :

125 euros par mois de travail complet pour un horaire de travail à mi-temps;

187,5 euros par mois de travail complet pour un horaire de travail 3/4;

200 euros par mois de travail complet pour un horaire de travail 4/5;

250 euros par mois de travail complet pour un horaire de travail à temps plein.

Ex.: travailleur engagé à temps plein :

220 euros = frais réels mensuels  $\Rightarrow$  subvention = 220 EUR x 12

260 euros = frais réels mensuels  $\Rightarrow$  subvention = 250 EUR x 12

#### • **CPAS bruxellois**

La mesure connue comme Article 61 change de nom en Région Bruxelles Capitale : elle s'appellera désormais « Prime de formation pour emploi d'insertion (Art. 61) ».

Actuellement : 250,00 euros/mois pendant max 12 mois sur les 2 ans après la première fois, payables au prorata du nombre de jours dans le mois.

#### **Au 01/01/2020:**

• Arrêt automatique par le SPP-IS des formulaires en cours au 01/01/2020 par un formulaire C.

Ce retrait ne concerne que les formulaires pour lesquels de l'art.61 était demandé.

• Un montant de maximum 3.000,00 eur par personne et par CPAS pourra être subventionné à titre de formation et ce, indépendamment des payements art.61 déjà effectués auparavant**. Ce contingent pourra être réparti sur les 36 mois qui suivent la première demande**.

Le CPAS pourra dès lors demander 3.000,00 eur en une seule fois ou encore 12 fois 250 eur ou même 24 fois 125eur. La prime est indépendante de la durée du contrat : un contrat de 6 mois ouvre également la possibilité d'une prime complète de 3000 €.

Au-delà des 36 mois, plus aucune subvention pour formation ne pourra être demandée.

Si le montant des 3.000,00 eur pour un même bénéficaire est dépassé durant les 3 années, le formulaire sera refusé.

- Plus aucun prorata en fonction du nombre de jours ne sera appliqué. 1 jour dans le mois pourra donner droit à la subvention demandée.
- Ces paiements seront comptabilisés dans un nouvel article budgétaire **139** qui sera libellé « **Prime de formation pour emploi d'insertion (Art. 60)**».

Restriction : La durée maximum d'un formulaire sera d'un mois et ne pourra déborder sur le mois suivant. Un formulaire art.61 du 20/01/2020 pour une durée de 18 jours sera refusé car il déborde sur le mois de février

### <span id="page-23-0"></span>66. Subvention article 61 partenaire

Remplir uniquement le cas échéant.

- La mesure connue comme Article 61 change de nom en Région Bruxelles Capitale : elle s'appellera désormais « Prime de formation pour emploi d'insertion (Art. 61) ».
- Il s'agit du **montant annuel** de la subvention prévue pour la mise au travail du partenaire dans le cadre de l'article 61 de la loi organique du 8 juillet 1976 = prime d'accompagnement / allocation de formation.

### <span id="page-23-1"></span>67. Montant activation bénéficiaire

Remplir uniquement le cas échéant.

- Il s'agit du montant annuel de la subvention prévue pour la mise au travail du bénéficiaire dans le cadre d'un programme de mise au travail d'une activation du revenu d'intégration (un Programme de transition professionnelle, un Poste de travail reconnu, une Allocation d'embauche, une Initiative d'économie sociale, un Intérim d'insertion ou le Plan Activa).
- Les subventions spécifiques prévues pour les programmes de mise au travail sont les suivantes :
	- **Allocation d'embauche**: la mise au travail est *au moins mi-temps*: la subvention est toujours égale à 148,74 EUR par mois (1.784,88 EUR sur une base annuelle);
	- **Programme de transition professionnelle** avec *horaire de travail au moins mi-temps*: la subvention s'élève à 250 EUR par mois (3.000 EUR sur une base annuelle);
	- **Programme de transition professionnelle** avec *horaire de travail au moins trois quarts*: la subvention s'élève à 297,47 EUR par mois (3.569,67 EUR sur une base annuelle);
	- **Programme de transition professionnelle** avec *horaire de travail au moins quatre cinquièmes*: la subvention s'élève à 325 EUR par mois (3.900 EUR sur une base annuelle);
- Programme de transition professionnelle avec horaire de travail au moins mi-temps et le bénéficiaire a travaillé dans une ALE avant sa mise au travail: la subvention s'élève à 300 EUR par mois (3.600 EUR sur une base annuelle);
- Programme de transition professionnelle avec horaire de travail au moins trois quarts et le bénéficiaire a travaillé dans une ALE avant sa mise au travail: la subvention s'élève à 347,05 EUR par mois (4.164,61 EUR sur une base annuelle);
- Programme de transition professionnelle avec horaire de travail au moins quatre cinquièmes et le bénéficiaire a travaillé dans une ALE avant sa mise au travail: la subvention s'élève à 375 EUR par mois (4.500 EUR sur une base annuelle);
- **Programme de transition professionnelle** avec *horaire de travail au moins mi-temps et le bénéficiaire habite dans une commune où le taux de chômage est au moins supérieur de 20 % à la moyenne de la Région*: la subvention s'élève à 435 EUR par mois (5.220 EUR sur une base annuelle);
- **Programme de transition professionnelle** avec *horaire de travail au moins quatre cinquièmes et le bénéficiaire habite dans une commune où le taux de chômage est au moins supérieur de 20 % à la moyenne de la Région*: la subvention s'élève à 545 EUR par mois (6.540 EUR sur une base annuelle);
- **Poste de travail reconnu dans le cadre d'un programme de réinsertion** avec *horaire de travail au moins mi-temps*: la subvention s'élève à 433,81 EUR par mois (5.205,72 EUR sur une base annuelle);
- **Poste de travail reconnu dans le cadre d'un programme de réinsertion** avec *horaire de travail au moins quatre cinquièmes*: la subvention s'élève à 545,37 EUR par mois (6.544,44 EUR sur une base annuelle);
- **Initiative d'économie sociale** (activation SINE) avec *horaire de travail au moins mi-temps*: la subvention s'élève à 435 EUR par mois (5.220 EUR sur une base annuelle);
- **Initiative d'économie sociale** (activation SINE) avec *horaire de travail au moins quatre cinquièmes*: la subvention s'élève à 545 EUR par mois (6.540 EUR sur une base annuelle);
- **Intérim d'insertion**: la subvention s'élève à 500 EUR par mois (6.000 EUR sur une base annuelle);
- **Plan Activa**: la subvention s'élève à la partie proportionnelle de 500 EUR par mois (temps plein : 6.000 EUR sur une base annuelle);
- **Plan Activa APS pour personnes âgées de moins de 45 ans** : la subvention s'élève à 900 EUR par mois (10.800 EUR sur une base annuelle);
- **Plan Activa APS pour personnes à partir de 45 ans** : la subvention s'élève à 1100 EUR par mois (13.200 EUR sur une base annuelle);
- **Initiative d'insertion sociale (activation SINE) à partir du 01/01/2004**: la subvention s'élève à 500 EUR par mois pour un emploi à temps plein et à 500 EUR x Q/S x 1,5 pour un emploi à temps partiel, limité à maximum 500 EUR par mois (Q/S étant la fraction d'occupation, à savoir le rapport entre l'horaire de travail prévu dans le contrat de travail et le l'horaire de travail à temps plein- théorique).
- **Combinaison d'activations** : la subvention est égale à la somme de la subvention des activations à temps partiel.

#### **Adaptations au 1/7/2017 pour la région wallonne (sans la région germanophone**) :

#### **-Pour les PTP** :

 Si la date d'entrée en vigueur du formulaire est >= 01/07/2017, le formulaire sera refusé avec le code-erreur suivant : 350101 :

« A partir du 01/07/2017, cette aide implique une confirmation de la Région Wallonne »

Le CPAS devra alors envoyer une confirmation de la région au FrontOffice pour valider le formulaire.

#### - **Pour les ACTIVA et INTERIM D'INSERTION** :

 Si la date d'entrée en vigueur du formulaire est >= 01/07/2017, le formulaire sera refusé avec le codeerreur : 320771 :

« type de mise au travail non valable »

#### **Adaptations au 1/10/2017 pour la région bruxelloise** :

La nouvelle législation ne concernera que les mesures Activa à savoir les codes 15, 16 et du tableau cidessus.

Les autres mesures du tableau ne sont pas concernées par la nouvelle législation.

- **Les mesures SINE et PTP sont :**
	- abrogées au 01/01/2019 avec mesures transitoires via validation manuelle pour la **Communauté germanophone**

### <span id="page-25-0"></span>68. Montant activation partenaire

Remplir uniquement le cas échéant.

• Il s'agit du **montant annuel** de la subvention prévue pour la mise au travail du partenaire dans le cadre d'un programme de mise au travail d'une activation du revenu d'intégration.

### <span id="page-25-1"></span>69. Convention de partenariat bénéficiaire

#### **La mesure est abrogée au 01/01/2017 pour les CPAS wallons exceptés les 9 CPAS germanophones**

Remplir uniquement le cas échéant.

• La subvention de l'Etat pour le bénéficiaire s'élève à 250 EUR ou 500 EUR par convention en fonction du nombre d'heures (code 1= au moins 50 heures ou code 2 = au moins 100 heures) que comporte l'accompagnement individuel.

<span id="page-25-2"></span>70. Convention de partenariat partenaire

#### **La mesure est abrogée au 01/01/2017 pour les CPAS wallons exceptés les 9 CPAS germanophones**

Remplir uniquement le cas échéant.

• La subvention de l'Etat pour le partenaire s'élève à 250 EUR ou 500 EUR par convention en fonction du nombre d'heures (code 1= au moins 50 heures ou code 2 = au moins 100 heures) que comporte l'accompagnement individuel.

### <span id="page-25-3"></span>71. Subvention pension alimentaire bénéficiaire

Remplir uniquement le cas échéant.

- La subvention pension alimentaire pour le bénéficiaire s'élève à 50 % du montant des pensions alimentaires payées, avec un maximum de 1.100 EUR par an.
- Le SPP Intégration sociale rembourse 100 % de la subvention.

### <span id="page-26-0"></span>72. Subvention pension alimentaire partenaire

Remplir uniquement le cas échéant.

- La subvention pension alimentaire pour le partenaire s'élève à 50 % du montant des pensions alimentaires payées, avec un maximum de 1.100 EUR par an.
- Le SPP Intégration sociale rembourse 100 % de la subvention.

### <span id="page-26-1"></span>80. Statut de l'avis

Remplir uniquement le cas échéant.

- Le CPAS indique si le formulaire B est une régularisation d'un formulaire B accepté précédemment.
- Les codes suivants peuvent être remplis :
	- 0 : le formulaire B n'est pas une régularisation d'un formulaire B existant
	- 1 : dit le formulaire B est une régularisation d'un formulaire B existant
- Lorsqu'un formulaire B déjà envoyé au service Revenu d'intégration et accepté par celui-ci (ce qui signifie qu'il n'y a pas de codes d'erreur pour ce formulaire) comporte des erreurs, le CPAS peut envoyer un formulaire B en vue d'une régularisation. Ce formulaire B de régularisation doit être complètement rempli, doit avoir la même date d'entrée en vigueur que le formulaire à régulariser et contient les données correctes concernant le revenu d'intégration. Dans cette rubrique, le CPAS indique alors le code '1'. Ce formulaire B remplacera ensuite le formulaire B envoyé précédemment avec le même "Numéro national" et la même "Date d'entrée en vigueur".
- Dès lors, un formulaire B de régularisation ne peut être envoyé lorsqu'il y a une erreur dans "Numéro national" ou dans "Date d'entrée en vigueur".
- Lorsque le formulaire B corrigé entraîne une modification de la subvention de l'Etat, celle-ci sera automatiquement rectifiée avec effet rétroactif. Cette rectification apparaîtra sur le relevé mensuel.
- Il ne s'agit d'une régularisation que lorsqu'un formulaire B accepté est rectifié.
- Lorsque le CPAS envoie un formulaire B afin de rectifier un formulaire B déjà envoyé précédemment mais qui n'a pas été accepté (il y a un ou plusieurs codes d'erreurs pour ce formulaire), il ne s'agit pas d'une régularisation. Ce qui veut dire que le CPAS envoie un nouveau formulaire B complètement rempli mais qu'il ne peut indiquer le code '1' dans cette rubrique (à moins que le formulaire B non accepté et à rectifier ait été envoyé lui-même comme régularisation).

### <span id="page-26-2"></span>81. Références

A remplir uniquement si le CPAS le souhaite.

- Le CPAS peut attribuer dans cette rubrique un numéro de référence comportant maximum 12 positions.
- Le CPAS peut librement choisir le numéro et le mentionnera toujours dans le cadre des informations que le service Revenu d'intégration renvoie au CPAS.
- Le CPAS n'est pas obligé de remplir cette rubrique.

### <span id="page-27-0"></span>82. Suspension

A remplir uniquement si le CPAS le souhaite.

À partir du 07/01/2020, il sera possible d'indiquer de nouveaux codes concernant la suspension dans vos formulaires B (loi du 26 mai 2002), comme suit :

- o Code 0 : pas de suspension
- o Code 1 : suspension (sans information précise sur la raison)
- o Code 2 : suspension pour départ à l'étranger (article 23 §5 de la loi du 26 mai 2002)
- $\circ$  Code 3 : sanction pour fausse déclaration (article 30 §1 de la loi du 26 mai 2002)
- o Code 4 : suspension pour détention (article 39 de l'arrêté royal du 11 juillet 2002)
- o Code 5 : sanction pour non-respect du PIIS (article 30 §2 de la loi du 26 mai 2002)

Il est important d'appliquer les nouveaux codes dès le 07/01/2020 selon les situations, notamment en termes d'élaboration de statistiques.

- Dans tous les cas, la suspension concerne uniquement le paiement du RIS de la personne, pas la suspension de son DIS qui reste toujours en vigueur.
- Le montant du RIS indiqué dans le formulaire B doit soit être égal à **0** (suspension totale), soit être **inférieur au montant de la catégorie RIS** de l'intéressé (suspension partielle). Dans le cas du départ à l'étranger, la suspension est toujours totale.
- $\triangle$  Il est nécessaire de faire la différence entre la suspension du RIS (formulaire B) et le retrait du RIS (formulaire C). Le formulaire C retire les droits dérivés de la personne, la désintègre au niveau de la banque carrefour.
- **Dans tous les cas, il est nécessaire de faire un formulaire B pour réactiver le paiement complet du RIS.**

### <span id="page-27-1"></span>83. Jugement ou arrêt

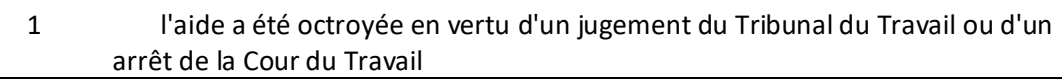

• En cas de condamnation du CPAS, celui-ci doit envoyer la décision judiciaire au service FrontOffice [\(question@mi-is.be\)](mailto:question@mi-is.be). En fonction de celle-ci, le SPP IS prendra ou non en charge les frais.

### <span id="page-28-0"></span>**LES RUBRIQUES DU FORMULAIRE C**

### <span id="page-28-1"></span>1. C.P.A.S. de

#### Obligatoire.

• Le nom de la commune.

<span id="page-28-2"></span>2. Numéros INS /BCE

- *a. Numéro INS*
- *b. Numéro BCE*

#### Obligatoire.

- Le numéro de la commune, attribué par l'Institut national de Statistique (I.N.S.)
- Le numéro BCE est le numéro unique d'entreprise. Toutefois, ce champ ne sera pas utilisé dans un premier temps ; il ne sera utilisé qu'à partir du 01/01/2006 pour le revenu d'intégration.

### <span id="page-28-3"></span>3. NISS Bénéficiaire

Obligatoire.

- Le CPAS remplit le NISS (numéro d'identification de sécurité sociale) du bénéficiaire.
- Le NISS est le numéro utilisé pour l'intéressé par l'administration communale (l'ancien Numéro national ou Numéro du Registre national), les institutions de sécurité sociale et l'administration fiscale. Un formulaire sans NISS ne sera pas accepté.
- Lorsque le bénéficiaire n'a pas de numéro NISS, un numéro bis doit être attribué (par la Banquecarrefour de la sécurité sociale):
	- par le CPAS lui-même ou la commune elle-même, en prenant contact avec la Banque-carrefour de la sécurité sociale.

### <span id="page-28-4"></span>4. Date d'entrée en vigueur

Obligatoire.

• Il s'agit de la date à laquelle la décision de refus ou de retrait du revenu d'intégration produit ses effets. En cas de retrait, il s'agit en fait de la date à partir de laquelle le formulaire B en cours n'est plus valable

### <span id="page-28-5"></span>11. Date de la décision

Obligatoire.

• Cette date est celle de la réunion au cours de laquelle la décision de refus ou de retrait du revenu d'intégration est prise par le CPAS. Le centre compétent prend une décision motivée dans les trente jours suivant la réception de la demande.

### <span id="page-29-0"></span>12. Nature de la décision

Obligatoire.

Le CPAS indique qu'il s'agit d'un refus ou d'un retrait du revenu d'intégration.

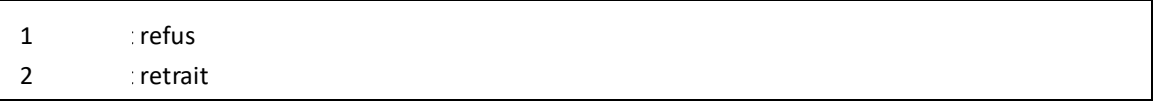

### <span id="page-29-1"></span>13. Date effective d'arrêt d'aide

Dans les situations où il s'avère que le bénéficiaire récupère un droit à une prestation sociale avec effet rétroactif, le CPAS complètera le formulaire C en prenant soin de remplir deux champs :

- la date effective d'arrêt de l'aide correspondant à la date à laquelle le bénéficiaire n'a plus droit au DIS.
- la date d'entrée en vigueur du formulaire C qui agit sur la subvention.

#### Exemple :

Le CPAS constate en date du 15/02/2021 que l'octroi du RIS devait prendre fin en date du 01/12/2020. Le CPAS encodera un formulaire C comme suit :

- Date d'entrée en vigueur du formulaire : 15/02/2021.
- Date effective d'arrêt d'aide : 01/12/2020.

Lorsque le CPAS aura récupéré la subvention indue, il effectuera le remboursement via le formulaire D.

### <span id="page-29-2"></span>21. Statut de l'avis

Remplir uniquement le cas échéant.

- *Le CPAS indique si le formulaire C est une régularisation d'un formulaire C envoyé précédemment.*
- *Les codes suivants peuvent être remplis* :

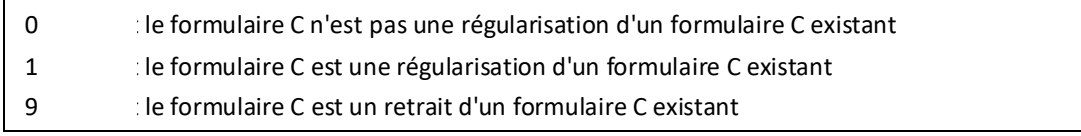

- Lorsque le CPAS ne remplit rien, on suppose qu'il ne s'agit pas d'une régularisation.
- Lorsqu'un formulaire C déjà envoyé au service Revenu d'intégration et accepté par celui-ci (ce qui signifie qu'il n'y a pas de codes d'erreur pour ce formulaire) comporte des erreurs, le CPAS peut envoyer un formulaire C en vue d'une régularisation. Ce formulaire C de régularisation doit être complètement rempli, doit avoir la même date d'entrée en vigueur que le formulaire à régulariser et contient les données correctes concernant la suspension communiquée. Dans cette rubrique, le CPAS indique alors le code '1'. Ce formulaire C remplacera ensuite le formulaire C envoyé précédemment avec le même "*Numéro national*" et la même "*Date d'entrée en vigueur*".
- Dès lors, un formulaire C de régularisation ne peut être envoyé lorsqu'il y a une erreur dans le numéro national ou dans "*Date d'entrée en vigueur*".

- Lorsque le formulaire C corrigé entraîne une modification de la subvention de l'Etat, celle-ci sera automatiquement rectifiée avec effet rétroactif. Cette rectification apparaîtra sur le relevé mensuel.
- Il ne s'agit d'une régularisation que lorsqu'un formulaire C accepté est rectifié.
- Lorsque le CPAS envoie un formulaire C afin de rectifier un formulaire C déjà envoyé précédemment mais qui n'a pas été accepté (il y a un ou plusieurs codes d'erreurs pour ce formulaire), il ne s'agit pas d'une régularisation. Ce qui veut dire que le CPAS envoie un nouveau formulaire C complètement rempli mais qu'il ne peut indiquer le code '1' dans cette rubrique (à moins que le formulaire C non accepté et à rectifier ait été envoyé lui-même comme régularisation).
- Le CPAS peut également retirer un formulaire C déjà introduit. A cet effet, il remplit un formulaire C avec exactement les mêmes données que celles mentionnées dans le formulaire C à retirer. Dans la rubrique *"Statut de l'avis"*, le CPAS remplit le code '9'. Le formulaire C initial est ensuite annulé; il ne semble jamais avoir existé.
- Le retrait a comme conséquence que le formulaire B interrompu par le formulaire C initial est à nouveau valable comme s'il n'y avait jamais eu d'interruption. La durée de validité initialement mentionnée dans ce formulaire B est à nouveau applicable.

### <span id="page-30-0"></span>22. Références

A remplir uniquement si le CPAS le souhaite.

- Le CPAS peut attribuer dans cette rubrique un numéro de référence comportant maximum 12 positions.
- Le CPAS peut librement choisir le numéro et le mentionnera toujours dans le cadre des informations que le service Revenu d'intégration renvoie au CPAS.
- Le CPAS n'est donc pas obligé de remplir cette rubrique.

### <span id="page-31-0"></span>**LES RUBRIQUES DU FORMULAIRE D**

### <span id="page-31-1"></span>1. C.P.A.S. de

#### Obligatoire.

• Le nom de la commune.

### <span id="page-31-2"></span>2. Numéros INS / BCE

- *a. Numéro INS*
- *b. Numéro BCE*

#### Obligatoire.

- Le numéro de la commune, attribué par l'Institut national de Statistique (I.N.S.)
- Le numéro BCE est le numéro unique d'entreprise.

### <span id="page-31-3"></span>3. NISS Bénéficiaire

#### Obligatoire.

- Le CPAS remplit le NISS (numéro d'identification de sécurité sociale) du bénéficiaire.
- Le NISS est le numéro utilisé pour l'intéressé par l'administration communale (l'ancien Numéro national ou Numéro du Registre national), les institutions de sécurité sociale et l'administration fiscale. **Un formulaire sans NISS ne sera pas accepté.**
- Lorsque le bénéficiaire n'a pas de numéro NISS, un numéro bis doit être attribué (par la Banquecarrefour de la sécurité sociale):
	- par le CPAS lui-même ou la commune elle-même, en prenant contact avec la Banque-carrefour de la sécurité sociale.

### <span id="page-31-4"></span>4. Mois récupération/numéro d'ordre

Obligatoire.

- Dans cette rubrique, le CPAS indique le mois et l'année au cours duquel (de laquelle) les recettes ont été portées en compte.
- Le numéro d'ordre indique le nombre de formulaires D introduits pour ce mois et pour ce dossier. Pour le premier formulaire D pour un mois et pour un bénéficiaire, le CPAS indique "1"; pour un deuxième formulaire pour un mois et pour un bénéficiaire, le CPAS indique "2", etc.

### <span id="page-31-5"></span>11. Type de récupération

Obligatoire.

#### • Les codes suivants peuvent être remplis :

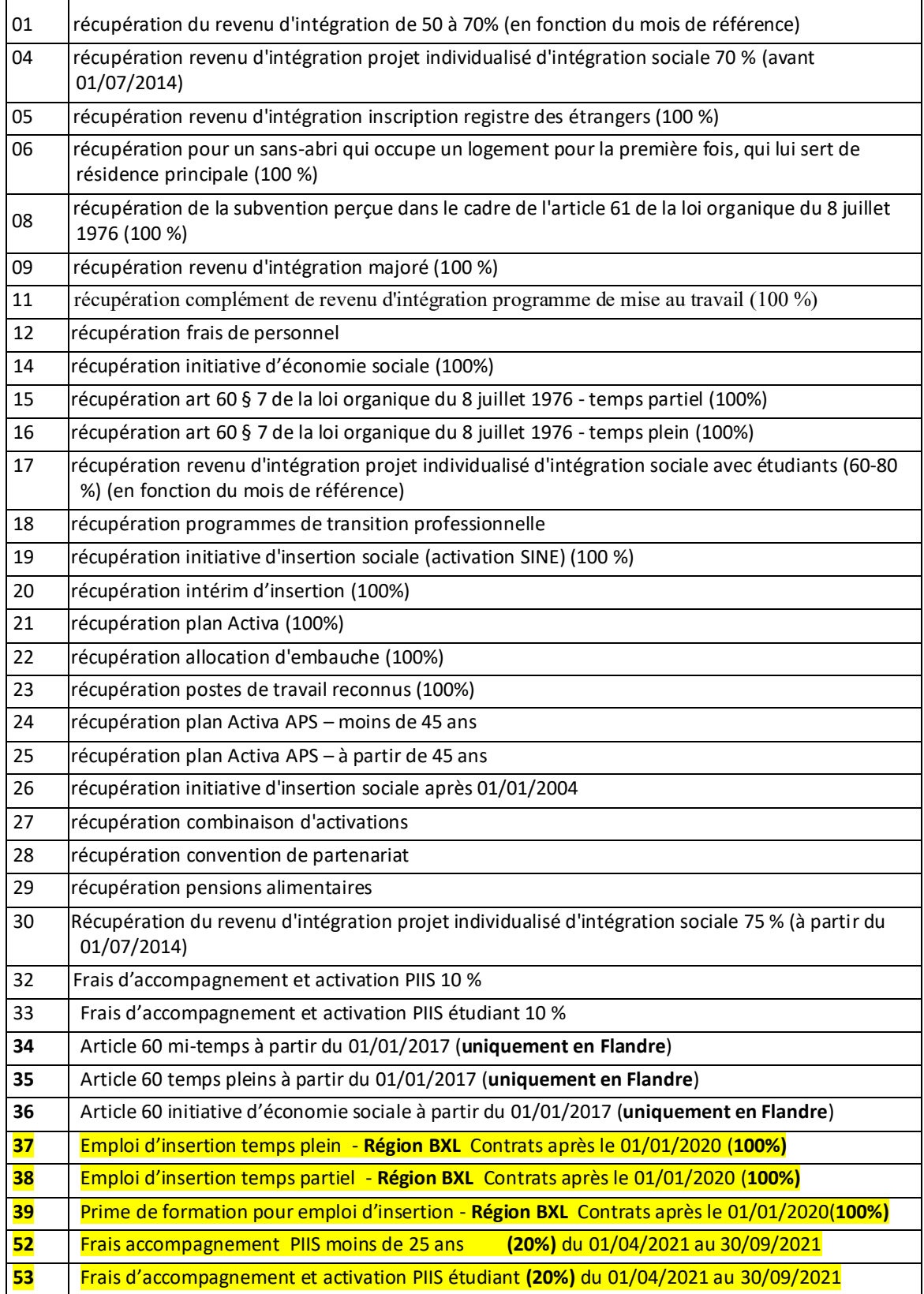

### <span id="page-33-0"></span>12. Montant récupéré (100 %)

Obligatoire.

• Il s'agit du montant réellement récupéré dans les limites de la période décrite ci-après. Ce montant ne peut être supérieur au montant du revenu d'intégration octroyé pendant la période concernée.

### <span id="page-33-1"></span>13. Début période

Obligatoire.

• Le CPAS indique la date de début de la période sur laquelle porte la récupération. Il s'agit donc du début de la période pour laquelle le revenu d'intégration récupéré a été octroyé initialement.

### <span id="page-33-2"></span>14. Fin période

#### Obligatoire.

- Le CPAS indique la date de fin de la période sur laquelle porte la récupération. Il s'agit donc de la fin de la période pour laquelle le revenu d'intégration récupéré a été octroyé initialement.
- La période de récupération doit comporter au minimum 1 jour.
- La date de début et de fin doivent se situer dans la même année civile.

### <span id="page-33-3"></span>21. Statut de l'avis

Remplir uniquement le cas échéant.

- Le CPAS indique si le formulaire D est une régularisation d'un formulaire D envoyé précédemment avec le même numéro national et le même "Mois récupération".
- Les codes suivants peuvent être remplis :
	- 0 le formulaire D n'est pas une régularisation d'un formulaire D existant
	- 1 le formulaire D est une régularisation d'un formulaire D existant
- Lorsque le CPAS ne remplit rien, on suppose qu'il ne s'agit pas d'une régularisation.
- Lorsque le CPAS indique le code "1", le formulaire D remplace le formulaire D envoyé précédemment avec le même numéro national et le même "Mois récupération". Il importe que le CPAS remplisse complètement le formulaire D, donc pas uniquement la donnée à modifier mais également toutes les autres données.
- Il ne s'agit d'une régularisation que lorsqu'un formulaire D accepté est rectifié. Lorsque le CPAS envoie un formulaire D afin de rectifier un formulaire D déjà envoyé précédemment mais qui n'a pas été accepté (et qui n'a donc pas pu être saisi par l'application informatique du service Revenu d'intégration), il ne s'agit pas d'une régularisation. Ce qui veut dire que le CPAS ne peut également dans ce cas indiquer le code '1' dans cette rubrique.

### <span id="page-33-4"></span>22. Références

A remplir uniquement si le CPAS le souhaite.

- Le CPAS peut attribuer dans cette rubrique un numéro de référence comportant maximum 12 positions.
- Le CPAS peut librement choisir le numéro et le mentionnera toujours dans le cadre des informations que le service Revenu d'intégration renvoie au CPAS.
- Le CPAS n'est donc pas obligé de remplir cette rubrique.

### <span id="page-35-0"></span>Instructions d'encodage

#### Nouvelles instructionsrelatives à l'encodage des formulaires D **au 01/07/2014**

Suite à la modification des taux de remboursement du RIS, nous devons modifier nos instructions concernant la manière de compléter les formulaires de récupération D.

En effet, lorsqu'il s'agit de récupérer des montants sur des périodes antérieures, les CPAS doivent compléter :

- Le mois de référence
- L'année de référence
- La période date de début et date de fin sur laquelle porte la récupération.

Depuis le changement de législation sur le taux de remboursement, deux taux peuvent être appliqués selon la période sur laquelle porte la récupération: l'ancien pourcentage et le nouveau, 5% plus élevé.

L'application NOVA PRIMA du SPP IS applique le taux de récupération sur base des champs mois/année de référence : avant 7/2014, c'est l'ancien taux (par exemple 50%), à partir du 7/2014, le nouveau taux (+5%).

Il convient donc de compléter les champs comme suit :

Mois/ année : il s'agit du mois et de l'année sur laquelle porte la récupération, avant le 7/ 2014 pour les périodes débutant avant juillet 2014, à partir de 7/2014 pour les récupérations à partir du 1<sup>er</sup> juillet 2014, sous peine de voir appliquer par le SPP IS un pourcentage de récupération incorrect.

S'il y a une récupération à cheval sur la date pivot du 1<sup>er</sup> juillet, il convient donc d'introduire deux formulaires, l'un pour la partie de la récupération qui porte sur la période avant le 7/2014, l'autre sur la partie de la récupération qui porte sur la période après le 1<sup>er</sup> juillet 2014.

Supposons une récupération de 1.000 € pour la période allant du 01/01/2014 au 30/09/2014. Le 01/07/2014, date du changement de taux se situe dans la période. Nous ne pouvons savoir quelle partie de ces 1.000 € est à récupérer au taux de 50% ou au taux de 55% Voici comment les CPAS doivent introduire leur demande de récupération : il faut deux formulaires, par exemple :

1. un formulaire D avec un montant récupéré de 600 EUR :

- mois de référence (= notre date d'entrée en vigueur) : 01/01/2014 (avant le 01/07/2014 ==> 50% seront appliqués)
- début période : 01/01/2014
- fin période : 30/06/2014
- 2. un autre formulaire D avec un montant récupéré de 400 EUR :
	- mois de référence (= notre date d'entrée en vigueur) : 01/07/2014 (==> 55% seront appliqués)
	- début période : 01/07/2014
	- fin période : 30/09/2014

Pour résumer, le pourcentage de remboursement appliqué est toujours celui en cours au mois de référence (= notre date d'entrée en vigueur) : il faut donc tenir compte de ce fait pour introduire correctement les formulaires D de récupération.

Ces nouvelles instructions modifient les instructions existantes et sont d'application immédiate.

#### **A partir du 21 septembre 2015**, le CPAS introduira les données de la manière suivante :

1. Dans le mois de récupération, le mois et l'année au cours desquels les récupérations sont prises en compte. 2. Les dates de début et de fin de la période à régulariser, qui deviennent obligatoires ; la période de récupération doit comporter au minimum un jour.

#### Attention:

- La date de début et la date de fin de période doivent se situer dans la même année civile.
- La période à régulariser ne peut pas chevaucher le 1er juillet 2014, sinon le formulaire sera refusé.

Le CPAS doit alors introduire deux formulaires :

• Un formulaire par année civile.

• Mais aussi un formulaire pour la période avant le 1er juillet 2014, un autre pour la période après le 1er juillet 2014.

Le SPP IS se basera sur la période, rendue obligatoire, pour déterminer le taux de remboursement à appliquer, c'est-à-dire, par exemple, 50 % avant le 1er juillet 2014 et 55 % après le 1er juillet 2014.

#### **REMARQUE :**

#### <span id="page-36-0"></span>**Remboursement de périodes impactées par l'application de l'abattement art.35 :**

Lorsque votre Centre "récupère" un indu pour une période concernée par l'application de l'immunisation socioprofessionnelle « art 35 », vous devez impérativement retourner cet indu vers notre SPP IS via l'encodage d'un formulaire B correctif, et non via le formulaire D de remboursement traditionnel.

En effet, c'est la seule manière pour notre administration, et le service inspection en particulier, de pouvoir identifier clairement l'ensemble des périodes concernées par l'application de l'abattement Art.35.

### **NovaPrima**

# **Description des états mensuels en format TXT-CSV**

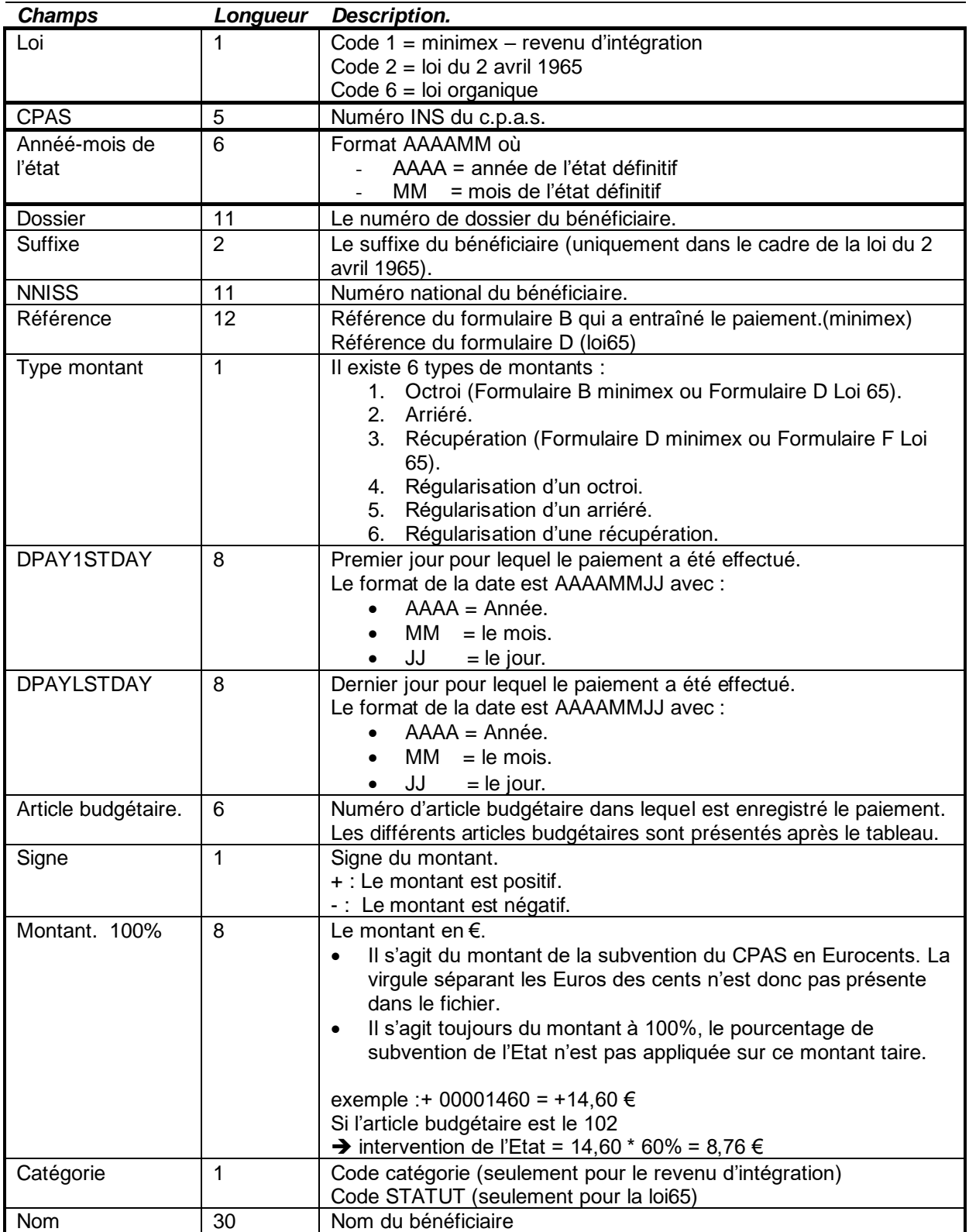

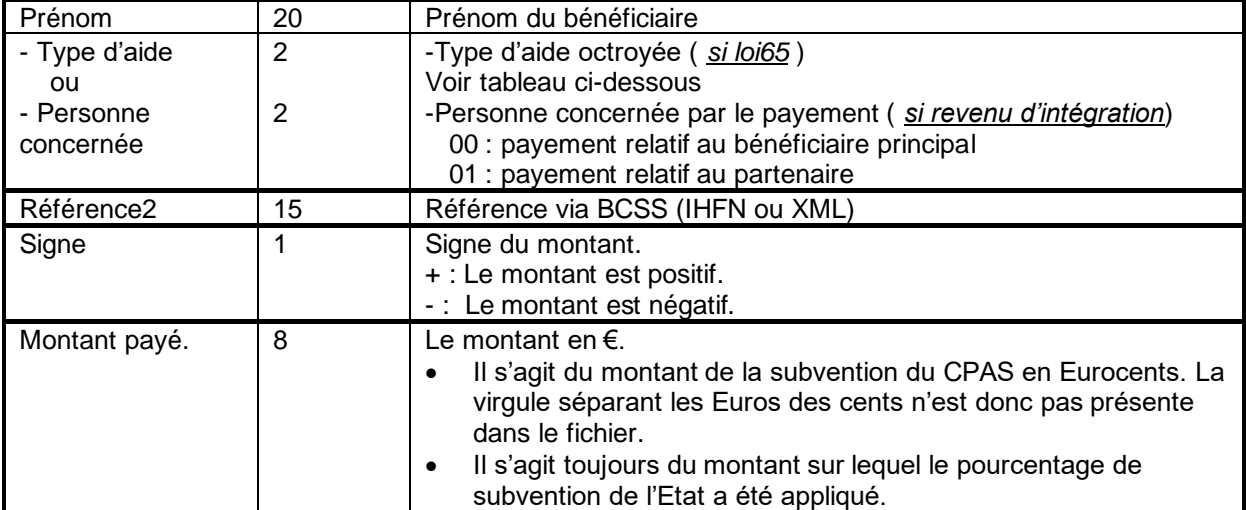

Les articles budgétaires du revenu d'intégration social – revenu d'intégration:

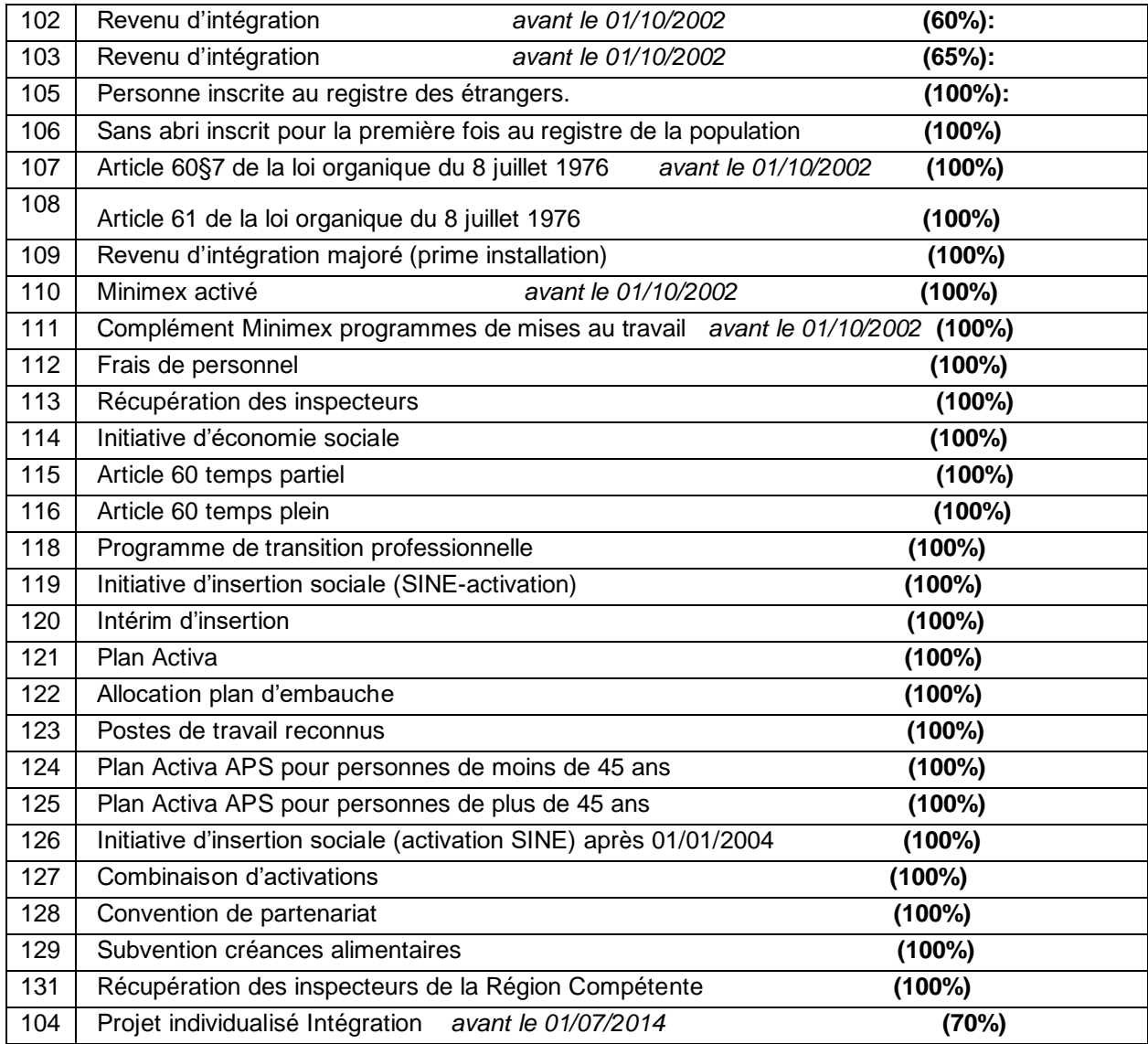

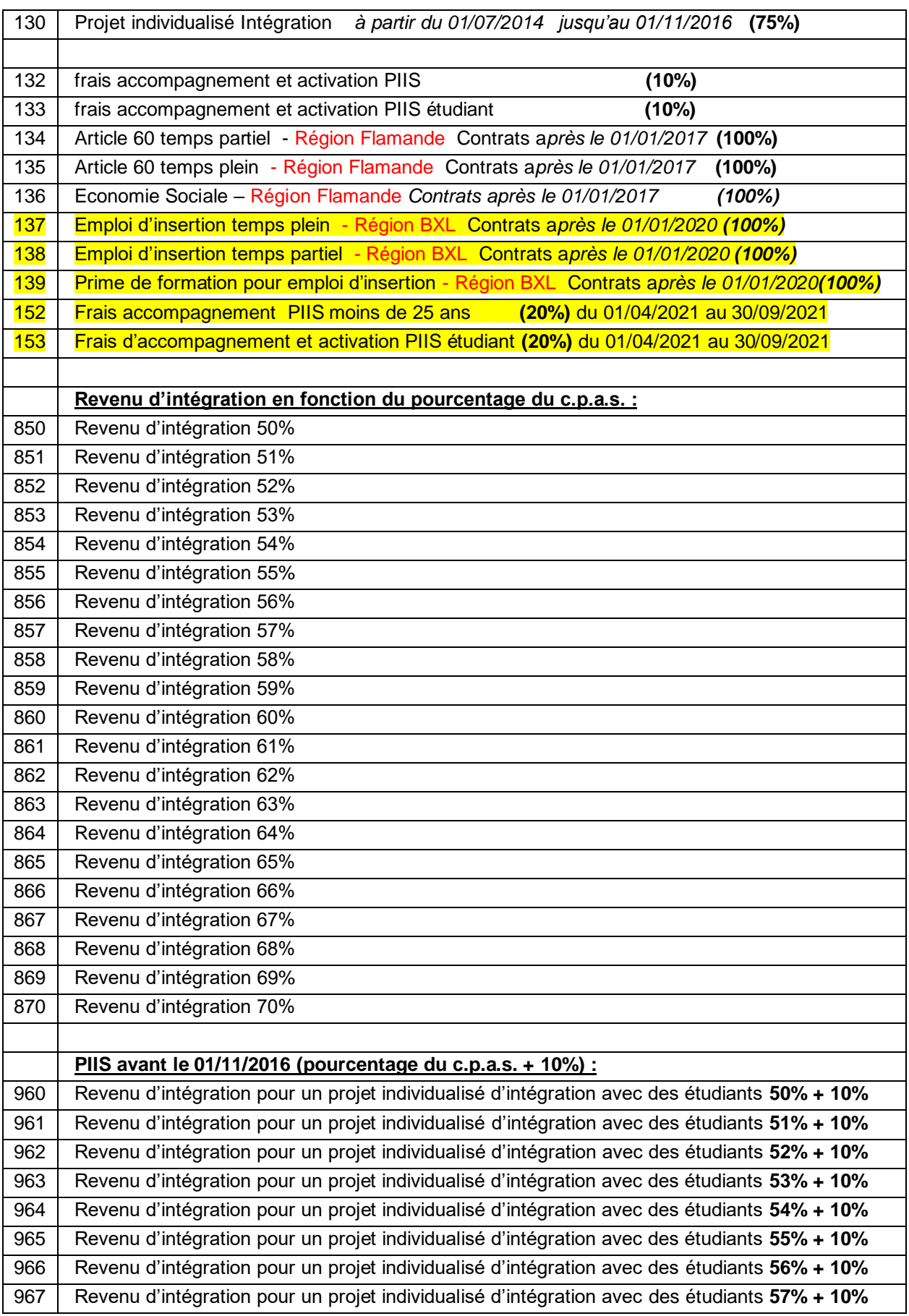

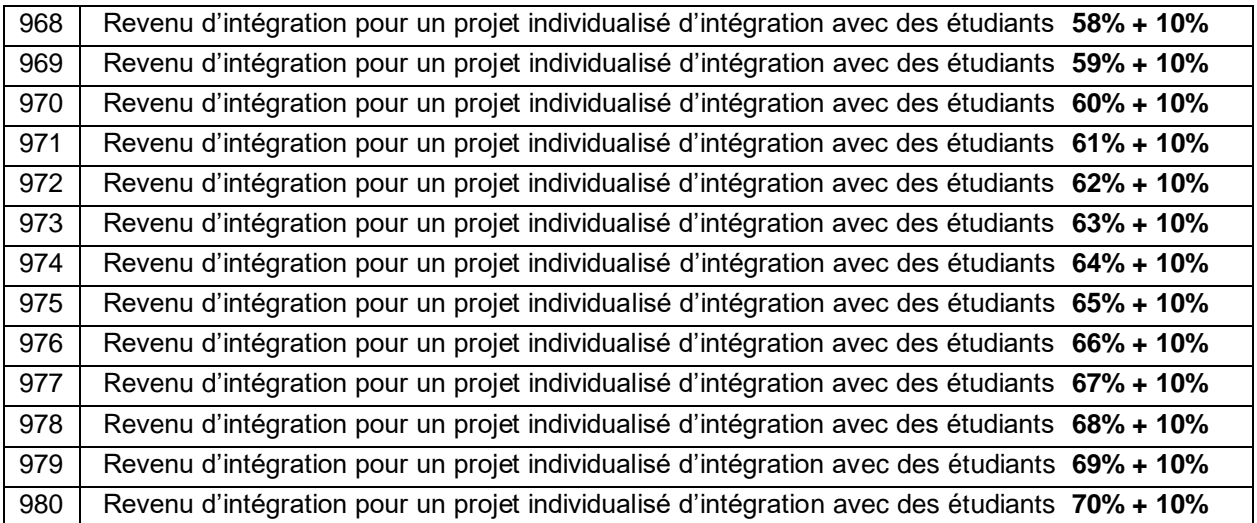